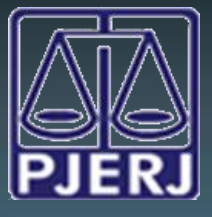

DGTEC - DEATE - DICOJ - SEPRI Divisão De Suporte A Sistemas Corporativos Judiciais

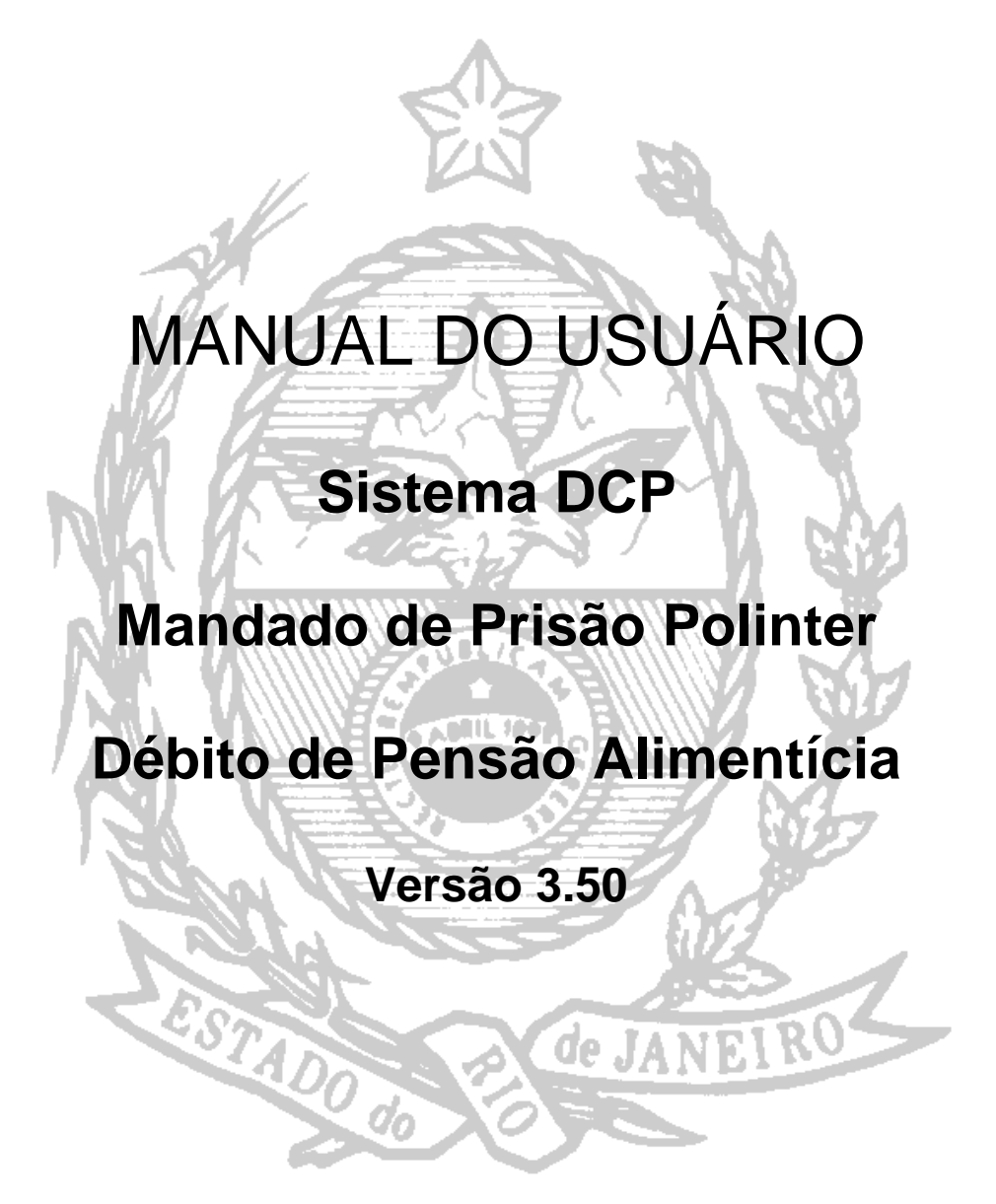

# **Sumário**

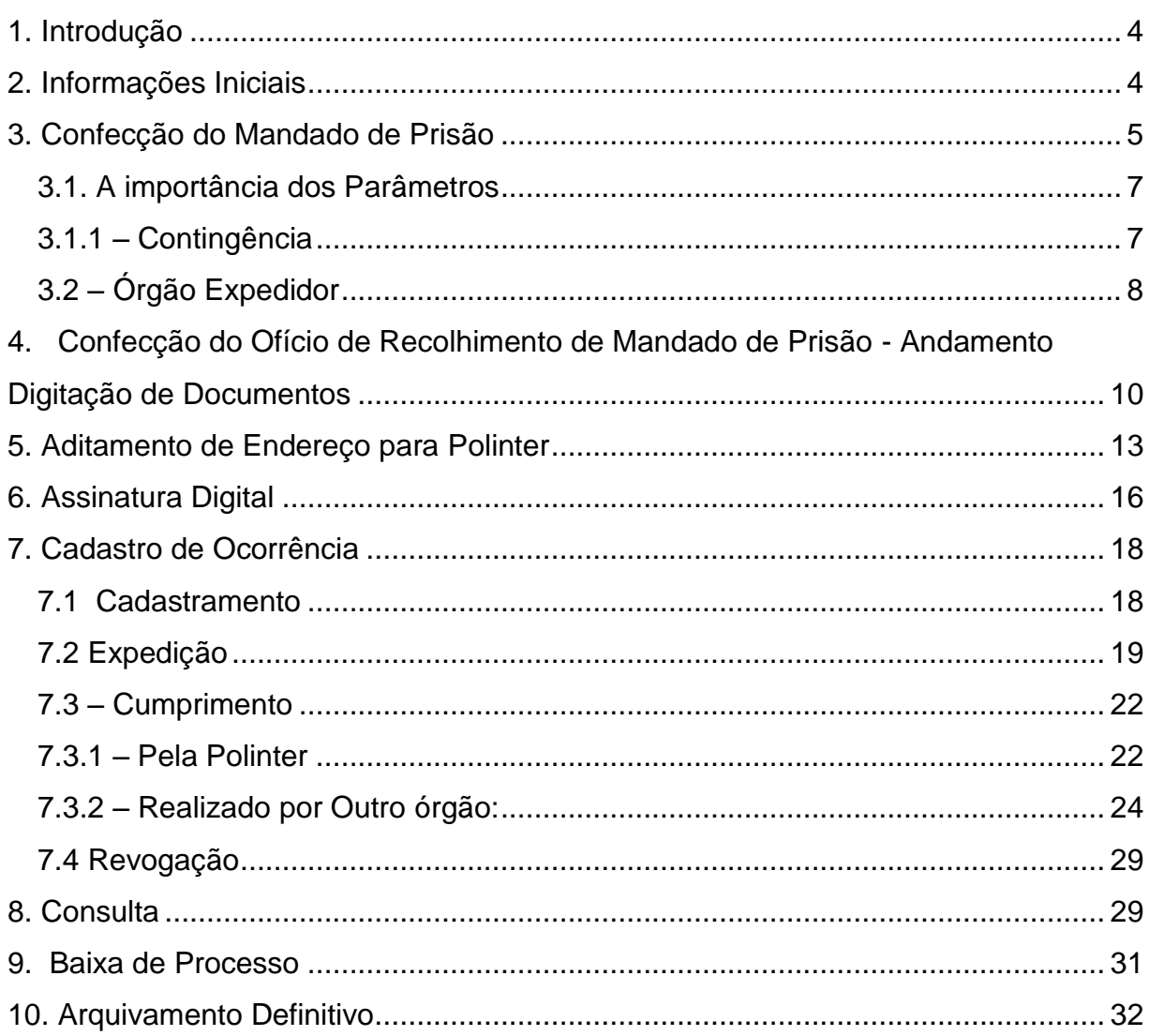

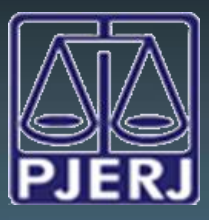

## <span id="page-2-0"></span>**1. Introdução**

A partir da integração entre os sistemas informatizados, o TJERJ e a PCERJ passarão a trocar informações eletronicamente. O TJERJ encaminhará eletronicamente à PCERJ /POLINTER os mandados de prisão e os ofícios de seus recolhimentos. A PCERJ, por sua vez, comunicará eletronicamente ao TJERJ o cumprimento de mandados de prisão e de ofícios de requisição dos respectivos recolhimentos.

A partir da implementação, prevista para o dia 10/11/2014, é obrigatória a utilização do meio eletrônico para os fins acima referidos, exceto nas hipóteses de inoperância dos sistemas, e, mesmo em tais casos, a remessa física deverá ser ratificada com o envio eletrônico do documento, tão logo seja tecnicamente possível.

Importante ressaltar, ainda, que todos os procedimentos acima destacados serão eletrônicos apenas se a remessa do mandado de prisão se der eletronicamente. Assim, para os mandados encaminhados fisicamente antes da implementação, todos os demais documentos ao mesmo relativos e antes mencionados (ofício de recolhimento, ofício de aditamento de endereço, comunicação de cumprimento e comunicação de recolhimento) deverão seguir fisicamente.

# <span id="page-2-1"></span>**2. Informações Iniciais**

A confecção do Mandado de Prisão seguirá as regras estabelecidas pela Consolidação Normativa da Corregedoria Geral da Justiça (observe-se item "3").

Quando o texto for enviado para a fila de assinatura do juiz e/ou impresso fisicamente, o sistema criará o número do mandado no padrão CNJ.

O número do Mandado de Prisão é composto pelo número do processo mais quatro dígitos. Portanto, os mandados de prisão terão seu sequencial por processo e não por serventia como nos outros tipos de mandado.

DGTEC - DEATE - DICOJ - SEPRI Divisão De Suporte A Sistemas Corporativos Judiciais

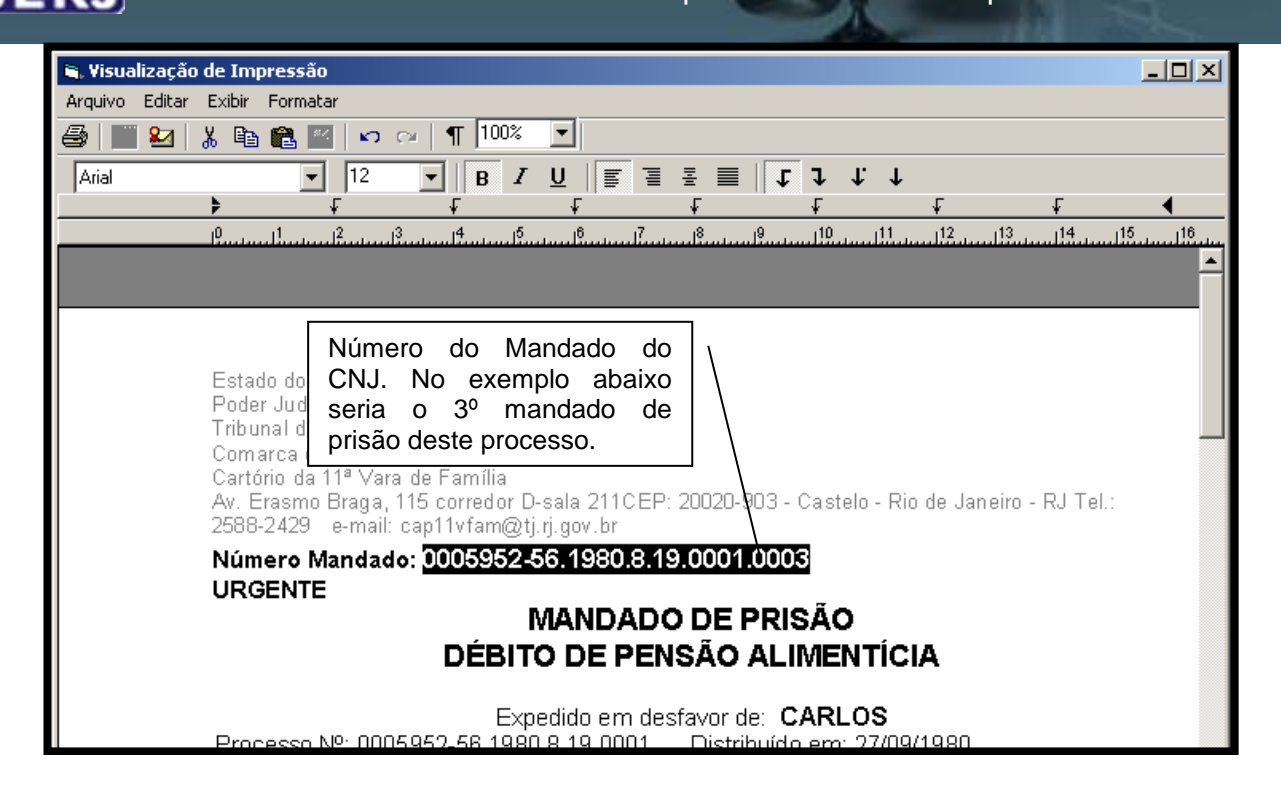

# <span id="page-3-0"></span>**3. Confecção do Mandado de Prisão**

### **ANDAMENTOS A SEREM UTILIZADOS:**

A escolha do **Andamento 52 – Digitação de Documentos** ou do **Andamento 68 – Envio de Documento Eletrônico** não guarda relação com a remessa eletrônica do Mandado de Prisão à POLINTER, mas, sim, com a remessa deste Mandado à CCM/NAROJA. Ou seja, ambos os andamentos proporcionam o envio do Mandado de Prisão eletronicamente à POLINTER.

No entanto, se também for necessário o encaminhamento do Mandado de Prisão à CCM/NAROJA para o cumprimento, o usuário deverá escolher o tipo de andamento conforme a forma estabelecida pela CNCGJ no art 352-B e seguintes. Assim, para facilitar o usuário, seguem, abaixo, as seguintes orientações:

- a) Envio do Mandado de Prisão **apenas para a POLINTER**: **Andamento 52 – Digitação de Documentos**
- b) Envio do Mandado de Prisão **para a POLINTER e também para a CCM/NAROJA**:

b.1)**Se o envio à CCM/NAROJA for físico**: ANDAMENTO **52**

b.2)**Se o envio à CCM/NAROJA for eletrônico**: **Andamento 68 – Envio de Documento Eletrônico**

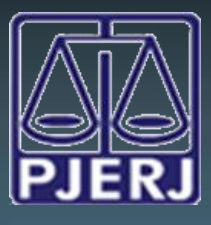

DGTEC - DEATE - DICOJ - SEPRI Divisão De Suporte A Sistemas Corporativos Judiciais

A confecção do Mandado de Prisão continuará a ser realizada da mesma forma hoje utilizada. Deverá ser utilizado o texto **código 1277** – "Mandado de Prisão Família – Débito por Pensão Alimentícia". Esse texto possui parâmetros **obrigatórios** (vide Seção 3.1), desta forma, caso, esses parâmetros não sejam preenchidos o sistema emitirá uma crítica mencionando o que esta faltando e não permitirá a gravação até que todos os itens sejam informados.

Após o preenchimento de todos os dados, deve se gravar o texto e imprimi-lo em tela para conferência. **Os textos não podem ser editados em tela,** caso alguma informação esteja errada/incompleta o usuário deverá voltar à tela dos parâmetros ou a tela de alteração de processo (caso a informação do dado do personagem esteja errada ou faltando) para corrigi-la/complementá-la. Logo após conferi-lo, o funcionário deve clicar no ícone da Assinatura Digital (**24)** fazendo com que o texto seja direcionado a tela de Assinatura / Expedição de Documentos – Juiz, mesmo local hoje utilizado para assinatura das sentenças.

**Observação:** No rodapé dos textos dos mandados ainda constará o número interno do mandado de prisão (MPR) para utilização nas guias de remessa de documentos (Central de Mandados).

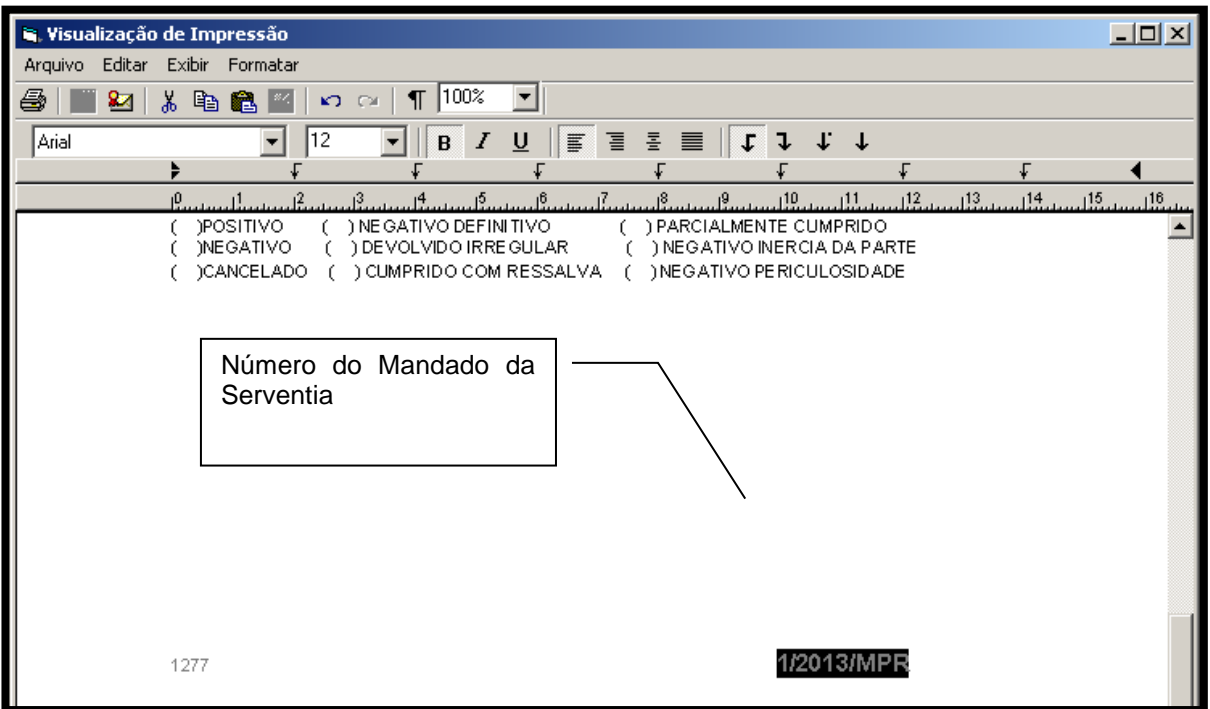

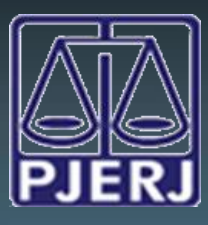

### <span id="page-5-0"></span>**3.1. A importância dos Parâmetros**

Para que as informações dos processos e do personagem do mandado sejam enviadas corretamente para a Polinter é necessário o preenchimento dos parâmetros nos textos.

#### **a) Texto 1277– Mandado de Prisão Família – Débito de Pensão Alimentícia**

#### **Obs.: os parâmetros em negrito são obrigatórios:**

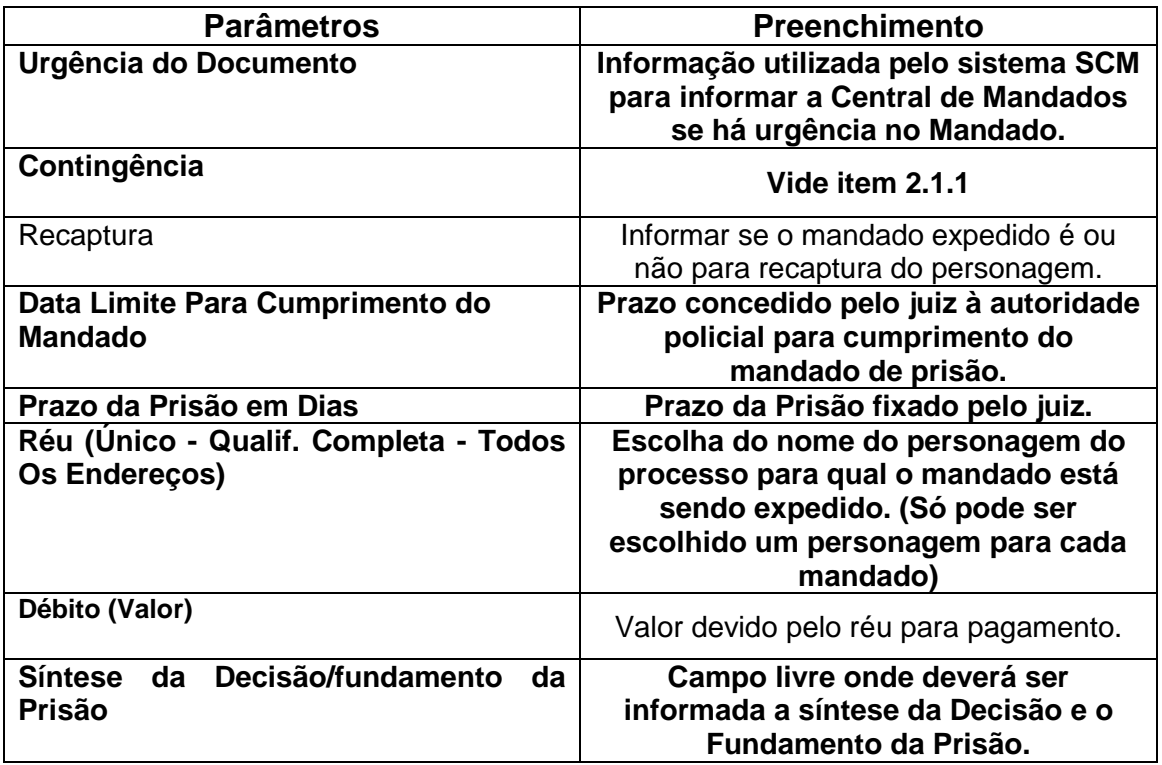

Os demais parâmetros são dos responsáveis pela Assinatura e pelo Cartório.

# **3.1.1 – Contingência**

<span id="page-5-1"></span>O parâmetro de "Contingência" deverá ser marcado como "SIM" quando não for possível:

a) Assinar Digitalmente  $\rightarrow$  Quando houver urgência, mas a impossibilidade de assinar digitalmente qualquer texto que deva ser enviado eletronicamente à Polinter. Sendo necessário o envio físico do documento naquele momento. Resolvido o problema da assinatura, o texto deverá ser encaminhado eletronicamente com o parâmetro de "contingencia" marcado;

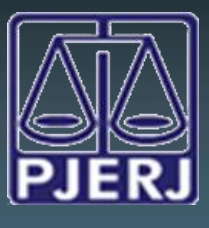

DGTEC - DEATE - DICOJ - SEPRI Divisão De Suporte A Sistemas Corporativos Judiciais

b) Utilizar o Sistema  $\rightarrow$  Caso o sistema esteja fora do ar, deverá ser utilizado o modelo do Mandado de Prisão, contido nesse manual, feito em qualquer dos Editores de Texto (Br Office ou Word, por exemplo) e encaminhá-lo a autoridade competente fisicamente. Quando o sistema retornar, é necessário à confecção do Texto no sistema com a marcação do parâmetro "Contingência".

Essa informação de Contingência estará impressa no texto para alertar a Polinter quanto a sua inclusão, uma vez que a mesma já pode ter sido realizada manualmente por aquele órgão já que deverá ter sido realizada a expedição física do documento. Isso não acarretará em nenhuma alteração no procedimento de cumprimento do documento perante a Autoridade Policial.

# <span id="page-6-0"></span>**3.2 – Órgão Expedidor**

Para o sistema da Polinter o Tipo de Identificação é muito importante.

Se constar dos autos a informação acerca do órgão expedidor do documento de identificação, esta deverá constar obrigatoriamente do cadastro do personagem para o qual o mandado está sendo emitido, seguindo a regra da tabela abaixo:

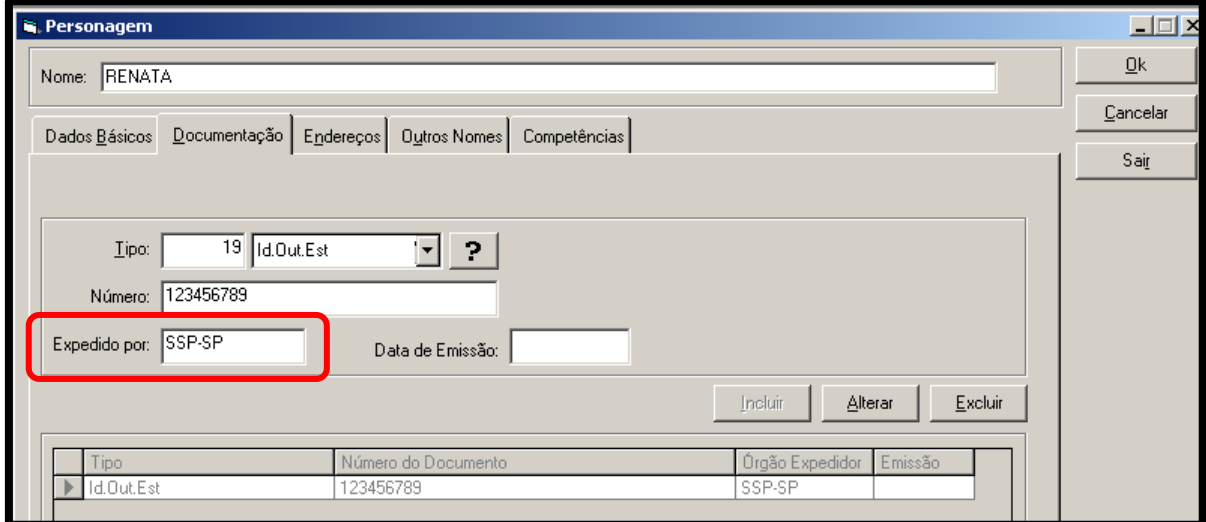

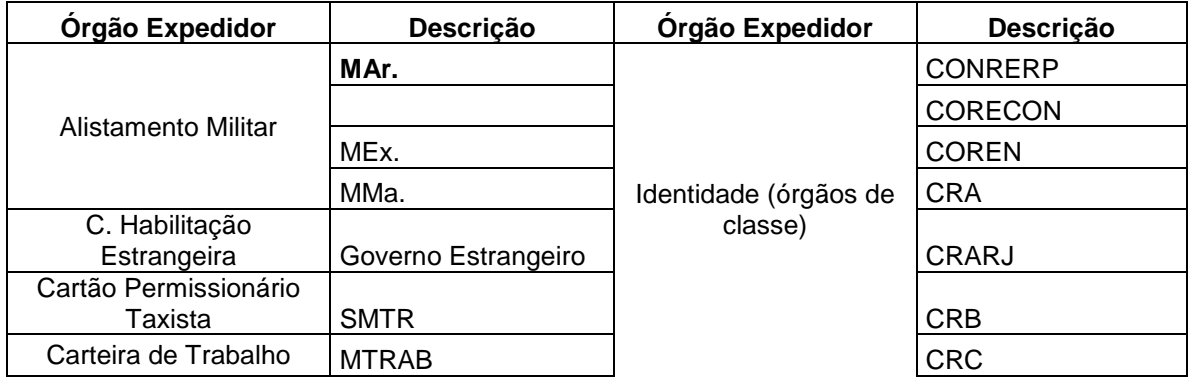

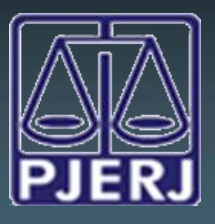

### DGTEC - DEATE - DICOJ - SEPRI Divisão De Suporte A Sistemas Corporativos Judiciais

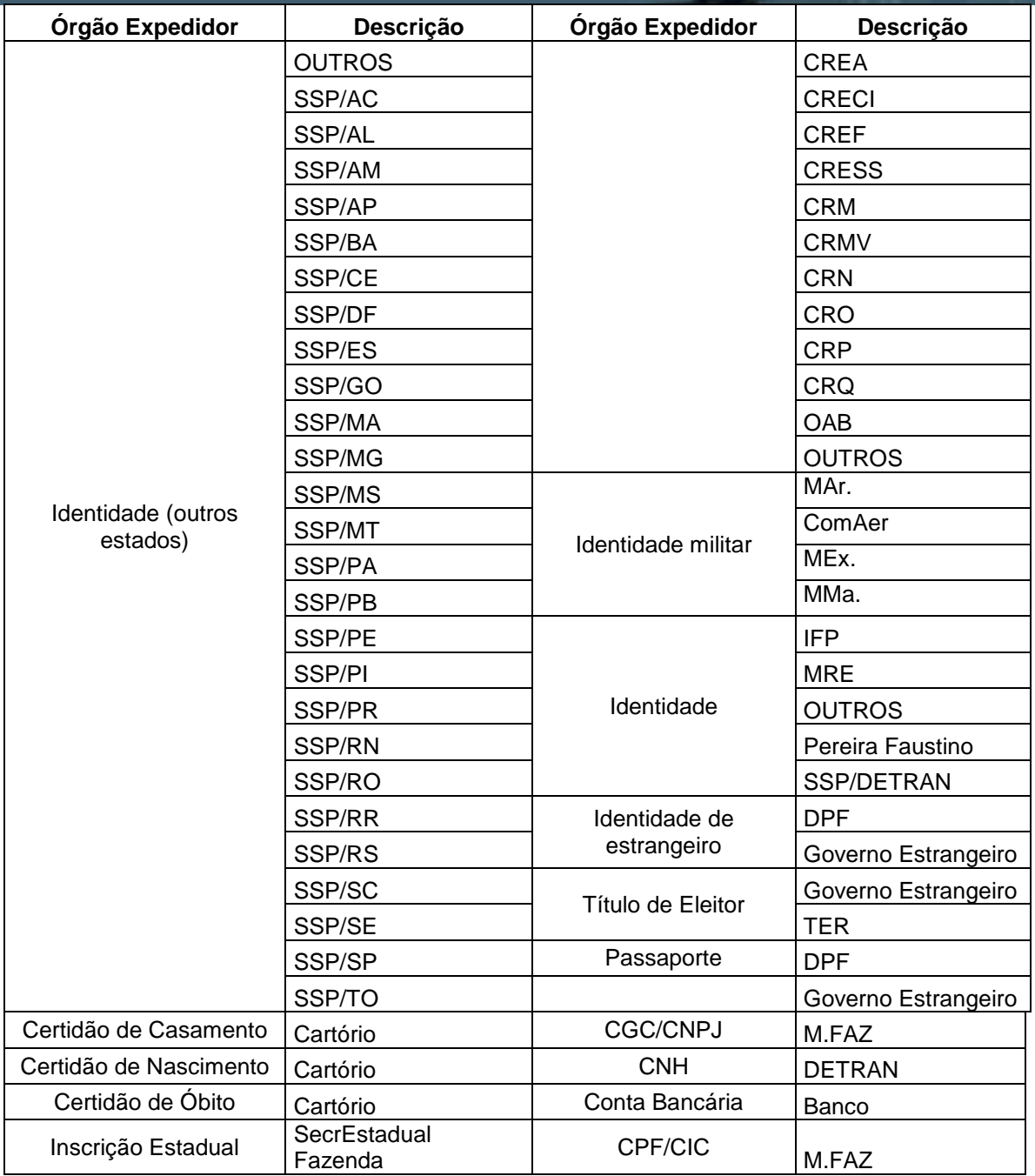

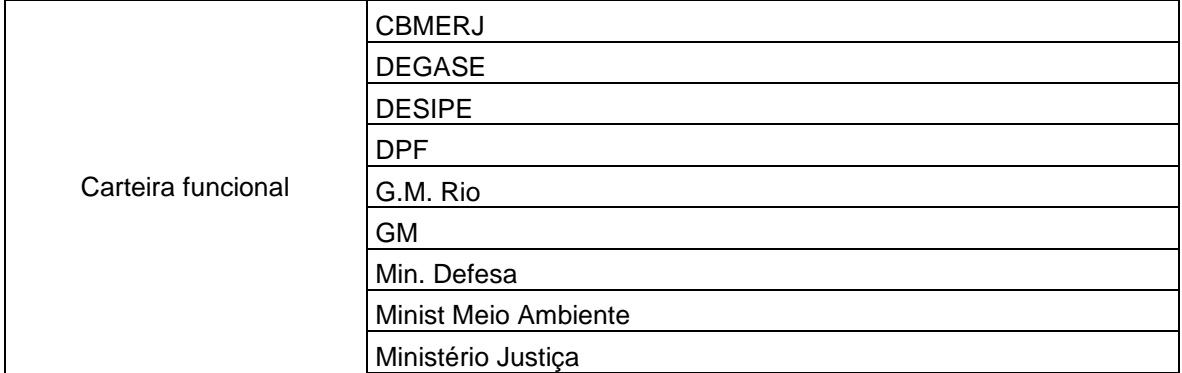

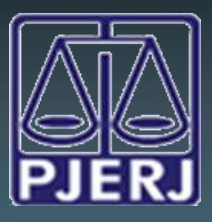

DGTEC - DEATE - DICOJ - SEPRI Divisão De Suporte A Sistemas Corporativos Judiciais

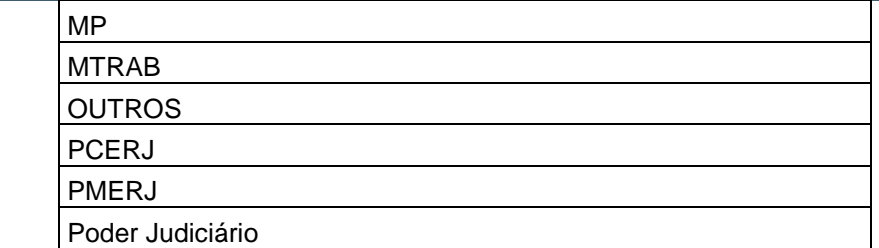

### <span id="page-8-0"></span>**4. Confecção do Ofício de Recolhimento de Mandado de Prisão - Andamento Digitação de Documentos**

O ofício de recolhimento de mandado de prisão seguirá eletronicamente à Polinter quando de sua assinatura eletrônica pelo magistrado**.**

A criação do Ofício Recolhimento Mandado de Prisão pela Serventia será feita através da tela de Andamento Individual, Andamento 52 - Digitação de Documentos.

Após a gravação do andamento, clique no botão "Textos" para confeccionar o Ofício de Recolhimento.

Foi criado um texto específico para o Recolhimento de Mandado de Prisão (Texto1266).

**A confecção desse texto só poderá ser feita para recolher Mandados encaminhados à Polinter eletronicamente.**

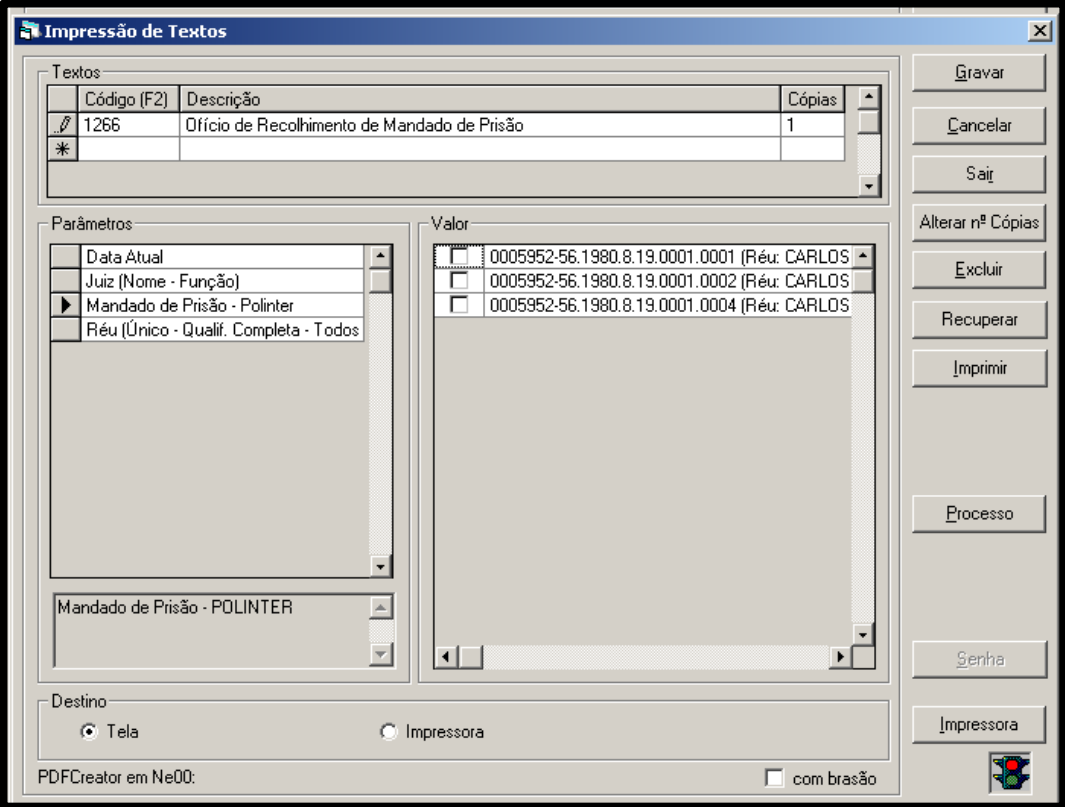

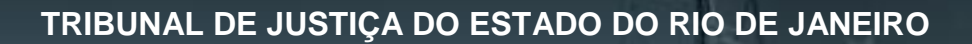

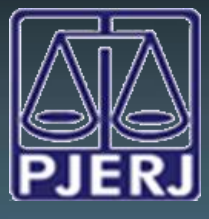

**Texto 1266 – Ofício de Recolhimento de Mandado de Prisão**

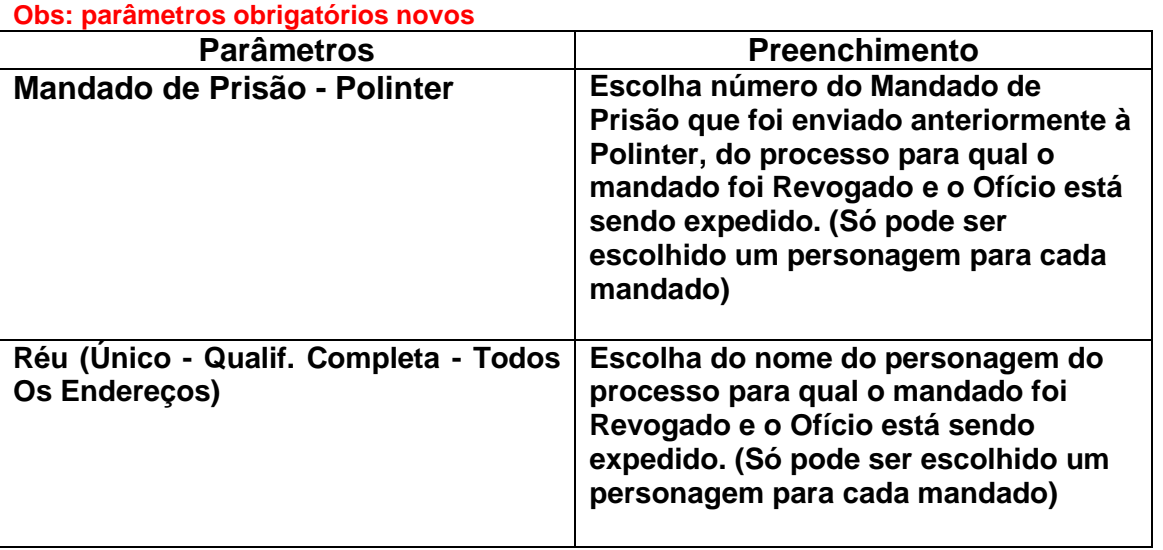

O parâmetro "Mandado de Prisão – Polinter" é unitário, ou seja, só pode ser selecionado um mandado de prisão por texto. Esse dado é de extrema importância, pois caso seja selecionado o mandado errado, o ofício de recolhimento seguirá, eletronicamente à Polinter e o mandado nele mencionado será imediatamente recolhido.

Havendo tal equívoco, gerado, repita-se, quando da confecção do ofício, não será possível saná-lo: para tal caso será necessário confeccionar um novo mandado de prisão para o personagem a que se refere o recolhimento indevido.

Assim, como nos Mandados de Prisão, existem alguns parâmetros com o seu preenchimento **obrigatório,** caso algum deles não seja preenchido o sistema emitirá uma crítica mencionando o parâmetro que está faltado e não permitirá a gravação do texto até que o mesmo seja preenchido.

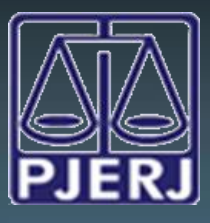

DGTEC - DEATE - DICOJ - SEPRI Divisão De Suporte A Sistemas Corporativos Judiciais

**Segue Modelo do corpo do Texto:**

**<Réu Preso|726|1> Número do Ofício CNJ: <Número do Documento Cnj|1025|1>**

<Serventia do Usuário (Cidade)|106|1>, <Data Atual Por Extenso|103|1>.

Processo : **<Número do Processo|1|1>** Classe/Assunto: <Ação|10|1> <Partes - Todas (Tipo - Nome)|63|1> nº <Peça de Origem (Número)|11|1> da <Delegacia de Origem.|21|1>

Decisão do Juiz: <Ato do Juiz (Texto)|39|1>

Senhor Delegado,

Pelo presente, solicito a V. Sa. as devidas e urgentes providências no sentido de que seja recolhido o MANDADO DE PRISÃO **<Mandado de Prisão - Polinter|1043|1>**, extraído dos autos da ação em epígrafe, em desfavor do Sr. **<Réu (Único - Qualif. Completa - Todos Os Endereços)|1034|1>**, sem cumprimento em virtude da cessação dos motivos que determinaram sua prisão.

Atenciosamente,

**<Juiz (Nome - Função)|62|1>**

Após o preenchimento de todos os dados, deve se gravar o texto e imprimir o documento em tela para conferência. Caso algum parâmetro ou informação esteja errada, o usuário deverá voltar a tela de parâmetros ou a tela de alteração de processo (caso a informação do dado do personagem esteja errada ou fantando) para corrigi-la e/ ou complementá-la.

Ao gravar o texto, o sistema emitirá a mensagem abaixo, para certificar que o documento será revogado e enviado à Polinter, assim que assinado digitalmente.

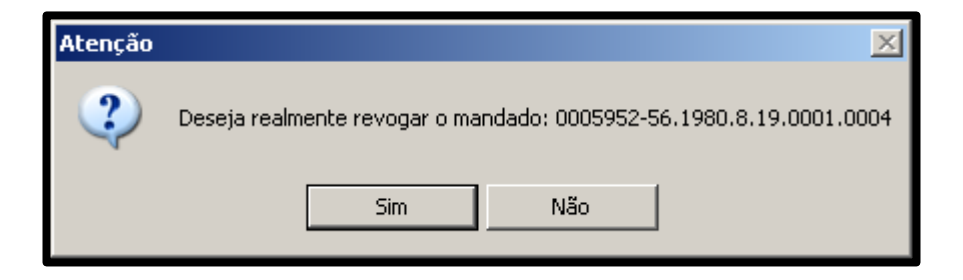

**Esse texto também não poderá ser editado em tela**. Logo após conferí-lo o funcionário deve clicar no ícone da Assinatura Digital **84**.

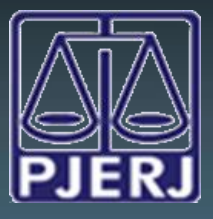

DGTEC - DEATE - DICOJ - SEPRI Divisão De Suporte A Sistemas Corporativos Judiciais

Somente após a impressão/envio do texto para a fila de assinatura o sistema criará o número do Ofício. Esse procedimento equivale ao do Mandado de Prisão.

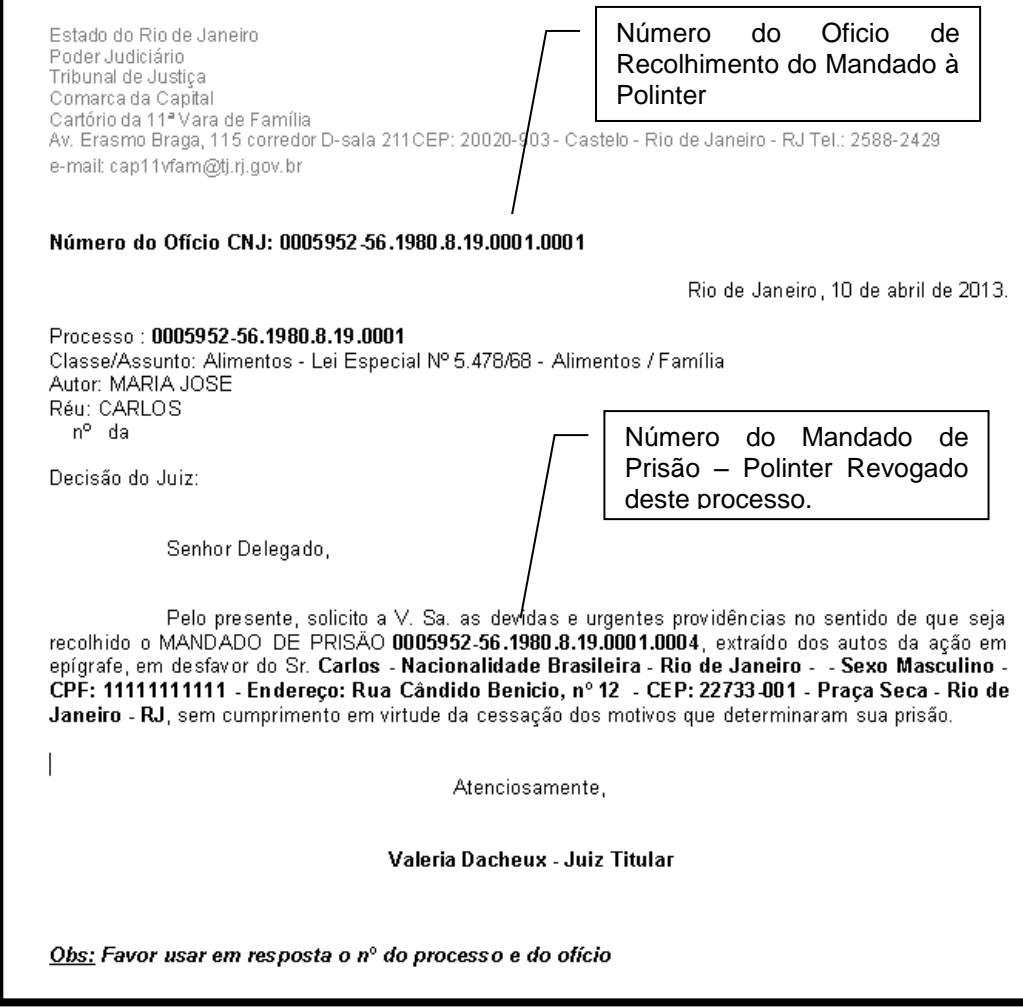

**Havendo necessidade de enviar ofícios de recolhimento de mandados físicos, para outros órgãos do mesmo Mandado de Prisão, será necessário confeccionar o texto 105 – Ofício Recolhendo Mandado de Prisão.**

### <span id="page-11-0"></span>**5. Aditamento de Endereço para Polinter**

Caso seja necessário informar a Polinter um novo endereço ou realizar quaisquer correções no mesmo para a busca e efetivo cumprimento do Mandado de Prisão, é preciso adicionar e/ ou acertá-lo na tela de Alteração de Processo, aba: Personagem.

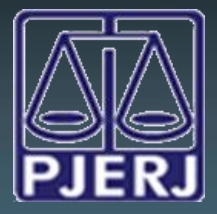

Feita a inclusão ou acerto do endereço é necessário confeccionar um texto cód.: **1377 – Ofício de Aditamento de Endereço para Polinter**.

#### **Obs.: parâmetros obrigatórios em negrito:**

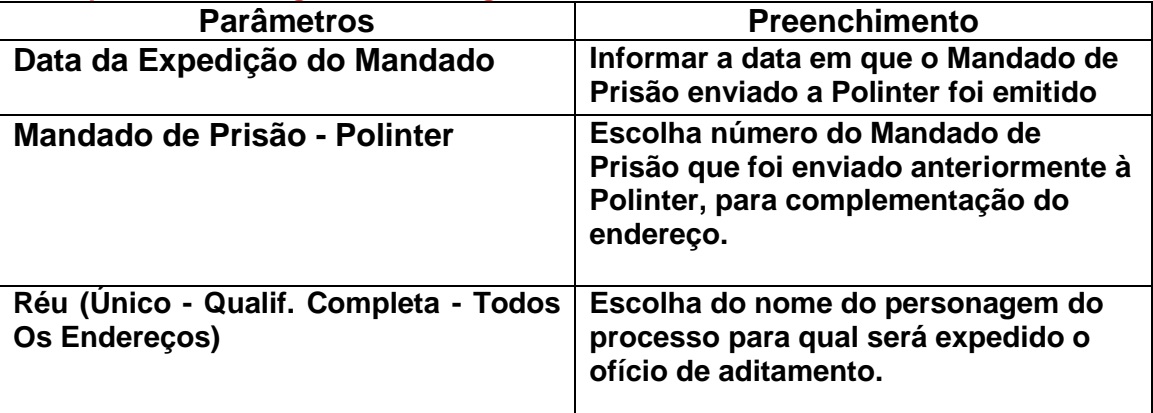

### **Segue Modelo do corpo do Texto:**

**Número de Ofício CNJ: <Número do Documento Cnj|1025|1>** 

<Serventia do Usuário (Cidade)|106|1>, <Data Atual Por Extenso|103|1>

Processo Nº: **<Número do Processo|1|1>** Distribuição:<Data de Distribuição|2|1> Classe/Assunto: <Ação|10|1> **Nome: <Réu (Nome) - Opção Única|1023|1>**

Senhor Diretor,

Pelo presente, visando ao cumprimento do Mandado de Prisão nº <Mandado de Prisão -Polinter|1043|1>, expedido em <Data da Expedição do Mandado|616|1>, em desfavor do acusado/indiciado/apenado <Réu (Único - Qualif. Completa - Todos Os Endereços)|1034|1>, informo a Vossa Senhoria atual endereço **<Réu (Endereço)|73|1>**.

Atenciosamente,

**<Juiz (Nome - Função)|62|1>**

Após a confecção e conferência do texto, o mesmo deve ser enviado para a fila de assinatura do magistrado, mesmo procedimento utilizado para os Mandados de Prisão.

Após a assinatura do Juiz, o sistema incluirá automaticamente na tela de Ocorrência de Documentos, aba: Polinter a ocorrência de **Envio de Aditamento de** 

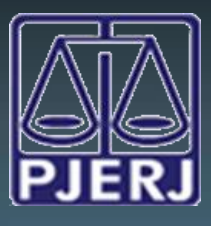

DGTEC - DEATE - DICOJ - SEPRI Divisão De Suporte A Sistemas Corporativos Judiciais

**Endereço**, alimentando assim automaticamente a base de dados deste órgão. Sendo assim, não é mais necessário o envio do documento fisicamente à Polinter:

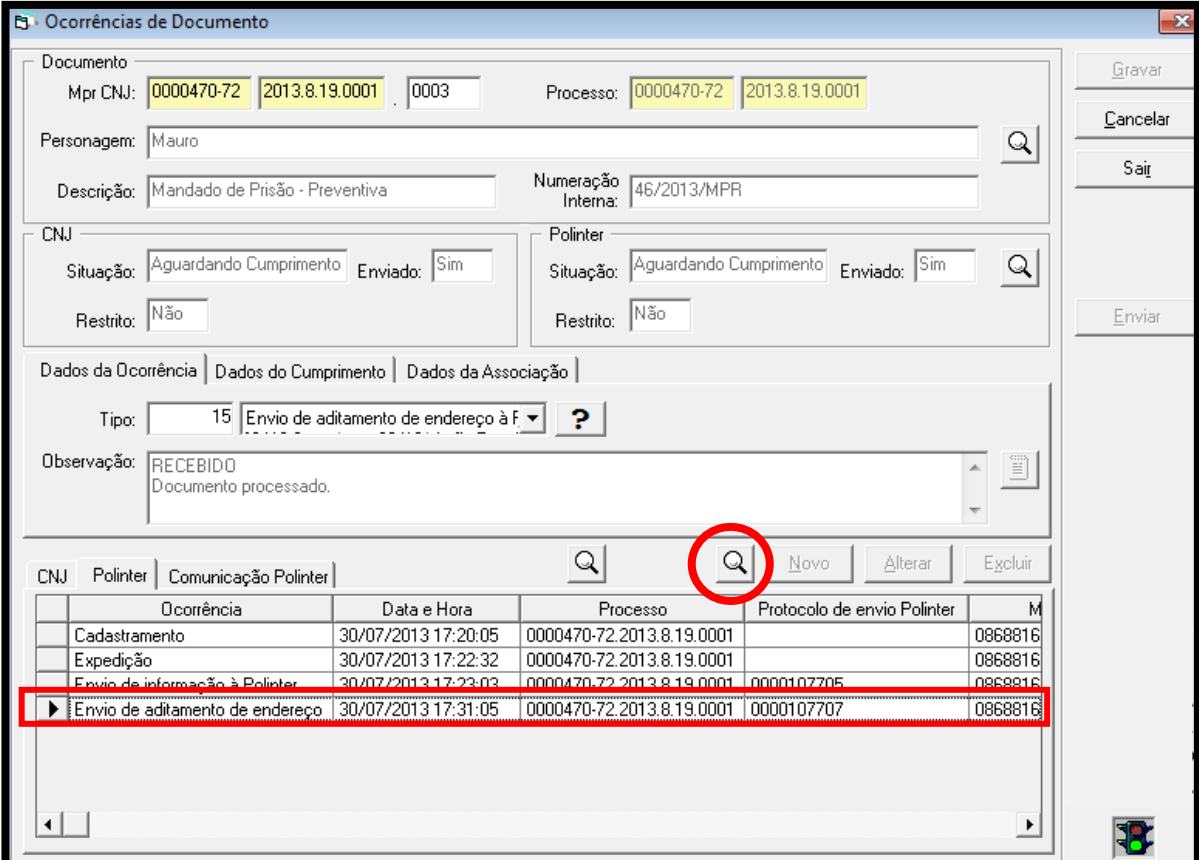

Ao clicar sobre a lupa, acima selecionada, o sistema mostrará o comprovante de recebimento dessa informação da Polinter.

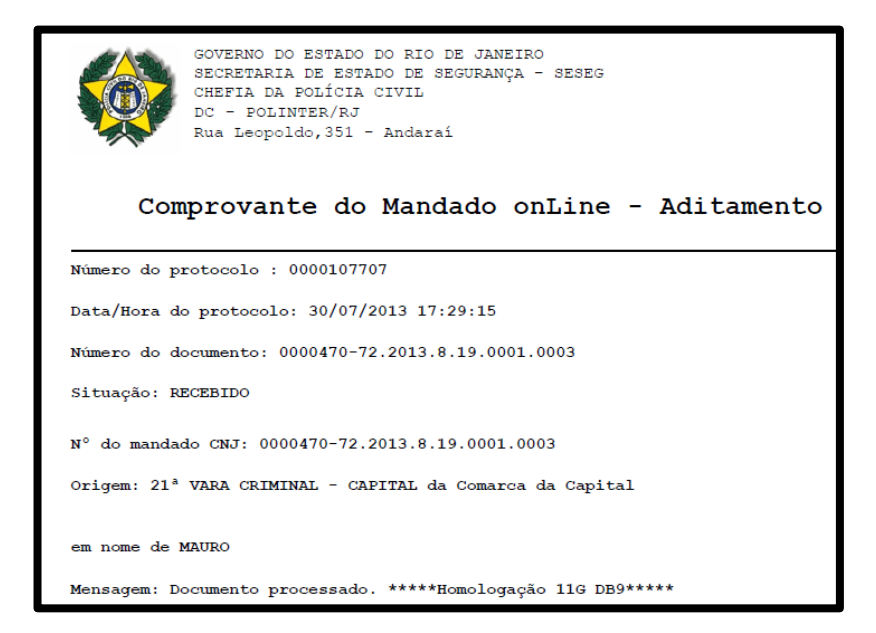

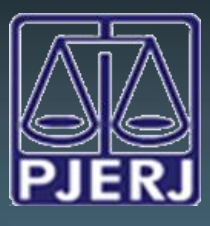

# <span id="page-14-0"></span>**6. Assinatura Digital**

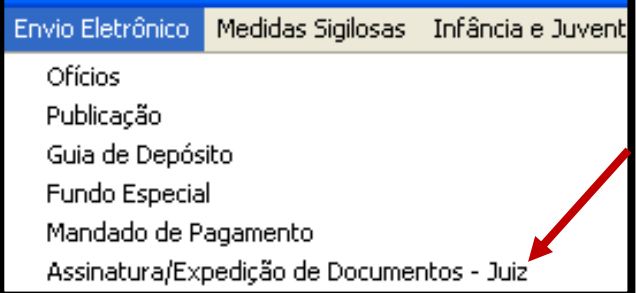

Após a confecção dos textos pelo funcionário, demonstrado nos itens anteriores, o Magistrado deverá acessar o Menu: "Envio Eletrônico/Expedição/Assinatura de Documentos - JUIZ".

Neste local ficam armazenados todos os documentos prontos para a assinatura do Juiz.

Para assinar os documentos, o Juiz deverá selecionar o texto desejado, clicando ao lado do mesmo e depois no botão "Assinar".

No caso dos Mandados de Prisão e Ofícios de Recolhimento,, logo após a Assinatura do Juiz, o mesmo será encaminhado eletronicamente à Polinter e estará disponível para a impressão e encarte futuro nos autos físicos.

**Atenção: Os documentos ficam dispostos nesta tela pela data em que foram confeccionados.**

**TRIBUNAL DE JUSTIÇA DO ESTADO DO RIO DE JANEIRO** DGTEC - DEATE - DICOJ - SEPRI Divisão De Suporte A Sistemas Corporativos Judiciais - o G  $\mathbb{N}$   $\mathbb{N}$  $\begin{tabular}{c|c|c} \hline \textbf{a} & Documents Diversos \\ \hline \textbf{b} & 184 and 65 ramline \\ \hline \textbf{b} & 184 and 66 Samline \\ \hline \textbf{c} & \textbf{b} & 1 & 0000124-24.2013.8.19.0001 \\ \hline \textbf{c} & \textbf{b} & \textbf{c} & \textbf{d} & \textbf{d} & \textbf{d} & \textbf{d} & \textbf{d} \\ \hline \textbf{c} & \textbf{b} & \textbf{c} & \textbf{d} & \textbf{d} & \textbf{$ Estado do Rio de Janeiro<br>Poder Judiciário<br>Tribunal de Justiça<br>Carnarca da Capital<br>Cartório da 1º Vara de Família<br>Av. Erasmo Braga, 115 corredor D- sala 201CEP: 20020-903 - Castelo - Rio de Janeiro - RJ Tel.:<br>2588-2588 — e-2588-2368 e-mail: cap01vfam@tj.rj.gov.br<br>Número Mandado: 0000124-24.2013.8.19.0001.0002 **URGENTE MANDADO DE PRISÃO<br>
DÉBITO DE PENSÃO ALIMENTICIA<br>
Processo Nº. 0000124-24-2013.8.19.0001<br>
Classe/Assunto: Processo Nº. 000124-24-2013.8.19.0001<br>
Classe/Assunto: Procedimento Ordinário - Busca e Apreensão de Menores / Relaç MANDADO DE PRISÃO** Síntese da Decisão: 123 Valor Devido: 1 O MM. Juiz de Direito, Dr(a). Ronaldo Alvaro Lopes Martins, MANDA a Autoridade competente, em cumprimento ao presente, extraído dos autos do processo acima referido. *PRENDER*, onde se encontrar, pelo prazo de 15 días, re synas<br>01/32024, o subscrevo. Rio de Janeiro, 02 de maio de 2013. Ronaldo Alvaro Lopes Martins - Juiz Titular ndado de Prisão Família  $21,00 \times 29,70 \text{ cm}$  (

Após a assinatura, o juiz visualizará a seguinte mensagem:

 $\begin{tabular}{|c|c|c|} \hline \textbf{Reject} & \textbf{\textit{E}x} \\ \hline \end{tabular}$ 

Filtro Juiz

Ronaldo Alvaro Lopes Martins

 $\boxed{\bullet}$  Eitrar  $\boxed{\phantom{0}}$ 

Assinar

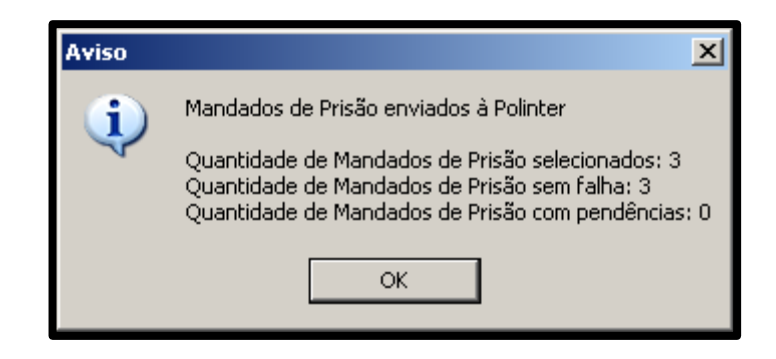

Sair |

Quando não há problemas com o envio, a mensagem mostra a Quantidade de Mandados de Prisão com falha = 0, assim como a quantidade de Mandados de Prisão com pendência. Se a mensagem mostrar alguma quantidade de mandados com pendência ou falha, o magistrado deverá solicitar ao chefe da serventia que providencie o Envio, clicando sobre o botão "Enviar" localizado na tela de Ocorrência de Documentos..

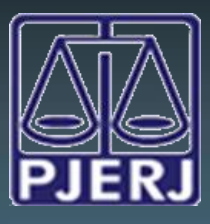

### <span id="page-16-0"></span>**7. Cadastro de Ocorrência**

Para fazer o acompanhamento da situação do Mandado na integração com a Polinter foi utilizada a tela localizada no menu: "Processo \ Ocorrencia do Documento\ Cadastro".

### **7.1 Cadastramento**

<span id="page-16-1"></span>Ao imprimir o Mandado de Prisão na impressora ou enviá-lo para a assinatura do Magistrado, o sistema irá gerar o numero do Mandado, conforme informado no item 2.

Automaticamente o DCP lançará na Tela de "Cadastro de Ocorrência" o tipo de Ocorrência "Cadastrado".

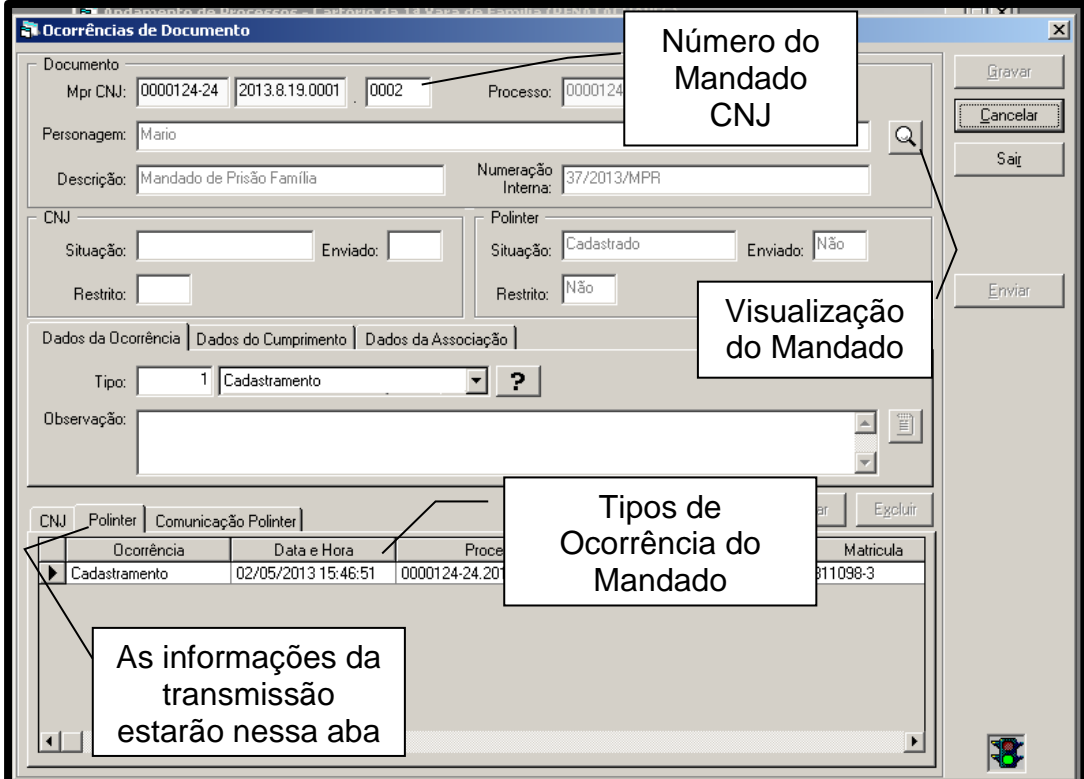

Ao lançar o número do Mandado na tela acima, o sistema mostrará todas as ocorrências cadastradas até aquele momento na grid inferior da tela.

Devido ao não envio da informação do mandado de prisão de família para o CNJ, a primeira aba na tela acima ficará em branco, assim como os campos relacionado ao CNJ nessa tela.

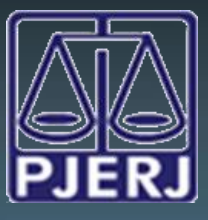

# <span id="page-17-0"></span>**7.2 Expedição**

- Para que o Mandado de Prisão seja enviado à Polinter, o mesmo precisa obrigatoriamente ser Assinado Digitalmente.
- Caso o Juiz não consiga Assinar Digitalmente o Mandado de Prisão, as informações descritas na Seção 3.1.1 deverão ser observadas.
- Feito um dos procedimentos acima, a situação do Mandado passará para *"***EXPEDIDO***"*.

Após o envio bem sucedido, o documento recebe a ocorrência "Envio de Informação a Polinter" e a sua situação é alterada pelo sistema para AGUARDANDO CUMPRIMENTO. Caso, por algum problema na comunicação não seja feita a inclusão de um protocolo de sucesso, o sistema deixará o botão "Enviar" habilitado para que o procedimento seja feito a qualquer momento.

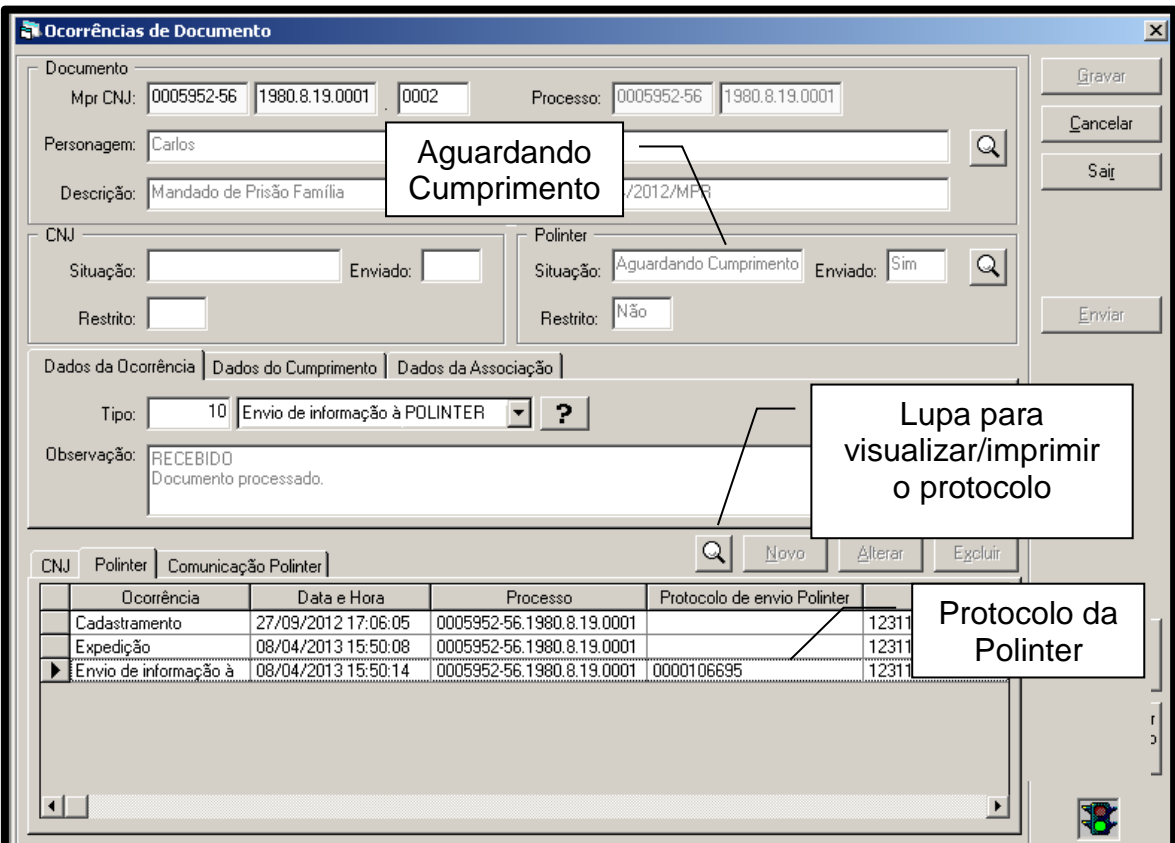

Feito isso o sistema mostrará um número de protocolo da Polinter. Esse protocolo poderá ser visualizado clicando na lupa demonstrada a seguir podendo ser

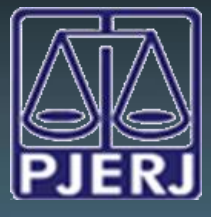

DGTEC - DEATE - DICOJ - SEPRI Divisão De Suporte A Sistemas Corporativos Judiciais

impresso clicando no ícone da impressora.

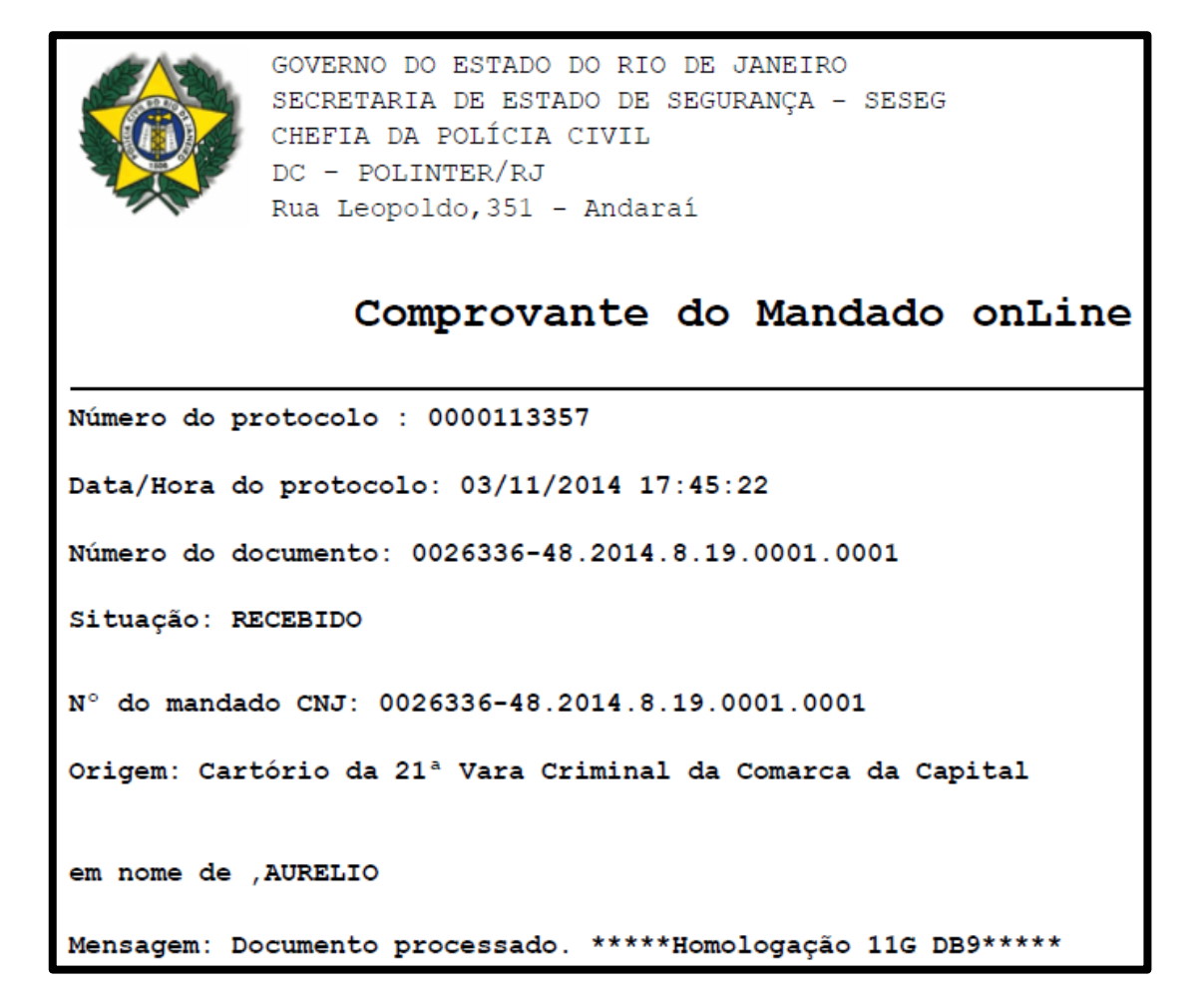

A Polinter receberá os dados enviados, que alimentarão seu sistema, e receberá, também, o mandado assinado digitalmente em PDF.

Após receber eletronicamente os documentos, a Polinter fará uma validação dos mesmos, através de funcionários que analisarão os dados recebidos, confrontando-os com as informações que já existem no Banco de Dados da Polinter.

Essa operação de validação também irá gerar um documento que ficará disponibilizado na aba "Comunicação Polinter".

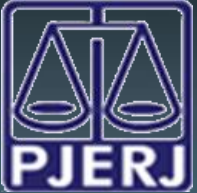

DGTEC - DEATE - DICOJ - SEPRI Divisão De Suporte A Sistemas Corporativos Judiciais

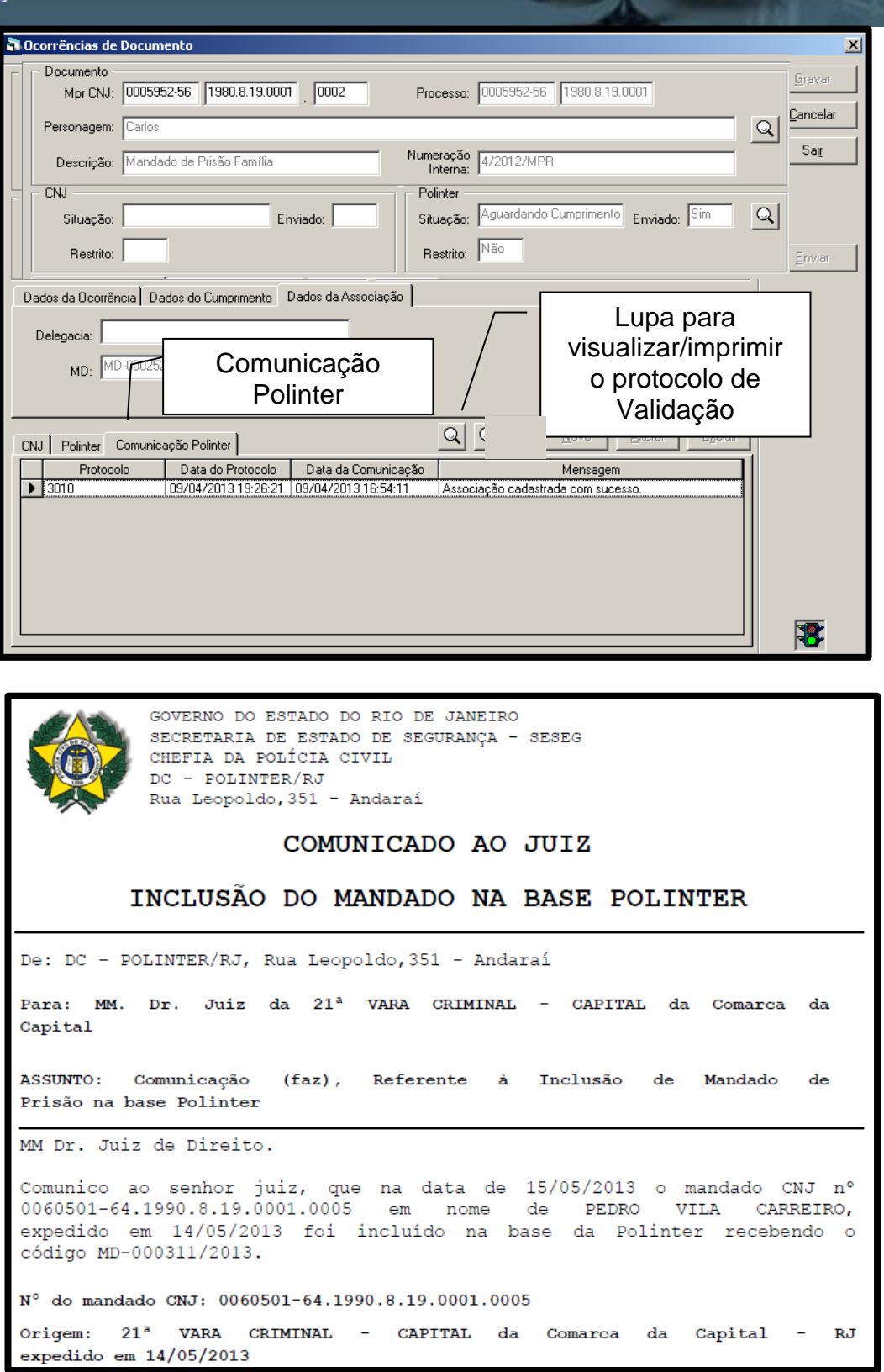

**IMPORTANTE: Após o documento ter sido Expedido (ou seja, a ocorrência "Expedição" incluída), os parâmetros do texto não poderão ser alterados e/ou excluídos.**

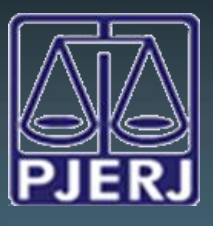

### <span id="page-20-0"></span>**7.3 – Cumprimento**

#### **7.3.1 – Pela Polinter**

<span id="page-20-1"></span>Quando houver a prisão do indivíduo pela Polícia Civil, será lavrado o R.O. de cumprimento do Mandado de Prisão, o qual será encaminhado automaticamente ao DCP pelo sistema da Delegacia. A informação do cumprimento alimentará a tela de Ocorrências de Documento e também gerará uma mensagem na abertura do Sistema.

Ao acessar o sistema DCP, o usuário receberá a mensagem a seguir:

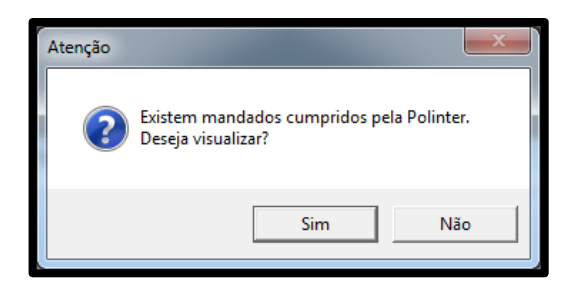

Ao receber a informação de que o Mandado de Prisão foi cumprido, o usuário do Cartório poderá imprimir o RO de prisão e fazer a juntada desse nos autos. Esse RO constará na tela de "Ocorrência de Documentos" na aba "Comunicação Polinter", conforme tela abaixo:

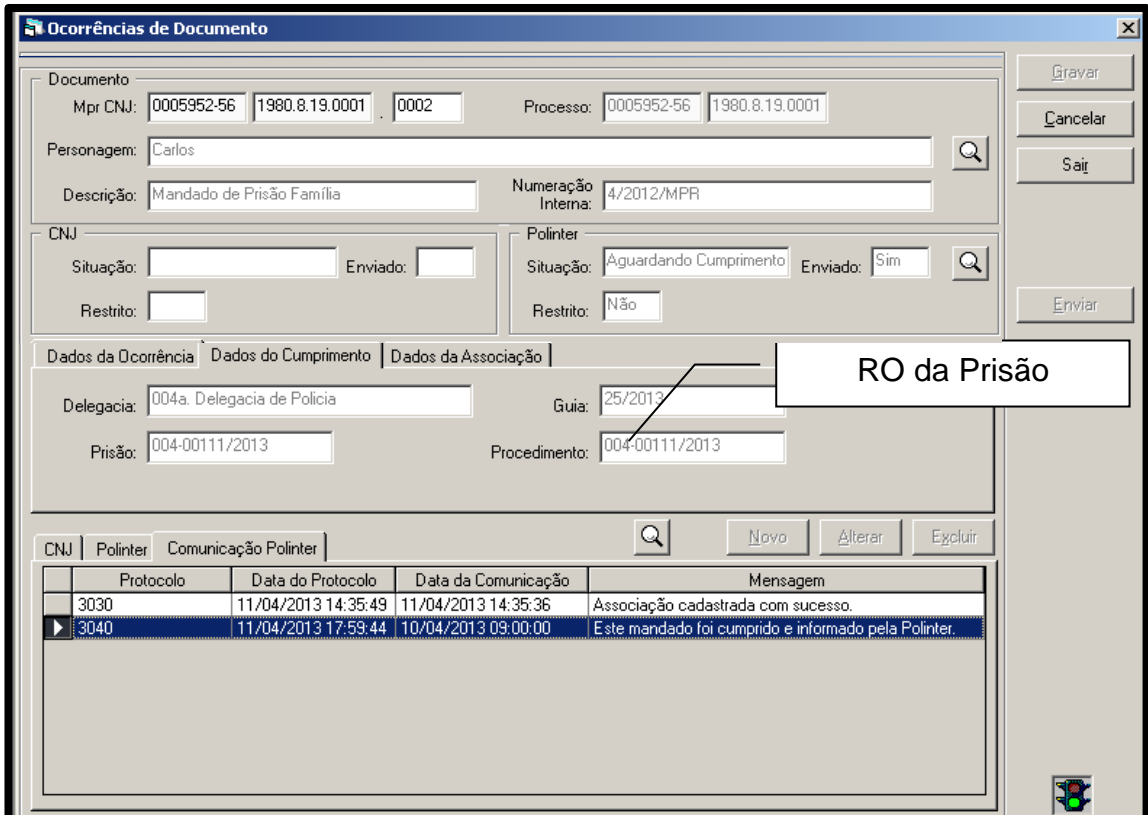

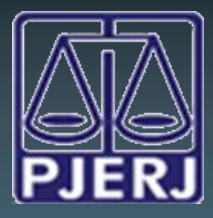

DGTEC - DEATE - DICOJ - SEPRI Divisão De Suporte A Sistemas Corporativos Judiciais

Para visualizar o documento que informa o cumprimento, é preciso selecionar a linha correspondente e clicar sobre a lupa, conforme tela acima. Em seguida, o sistema irá apresentar o documento enviado pela Delegacia:

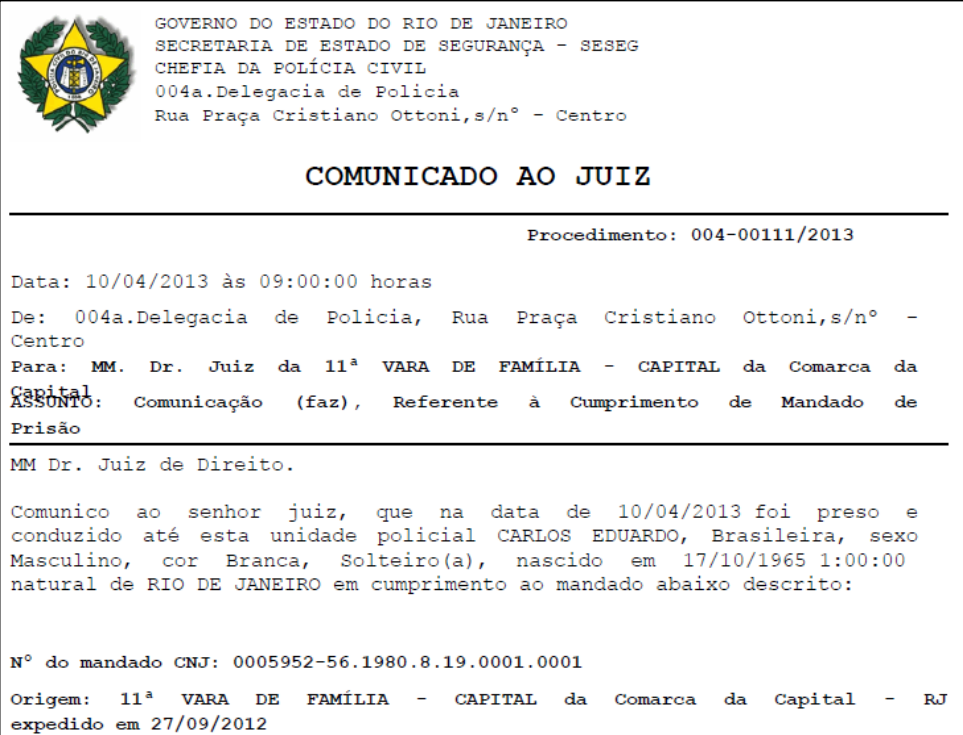

Além do documento, o sistema também apresentará dados da Delegacia que lavrou o R.O. de cumprimento do Mandado de Prisão:

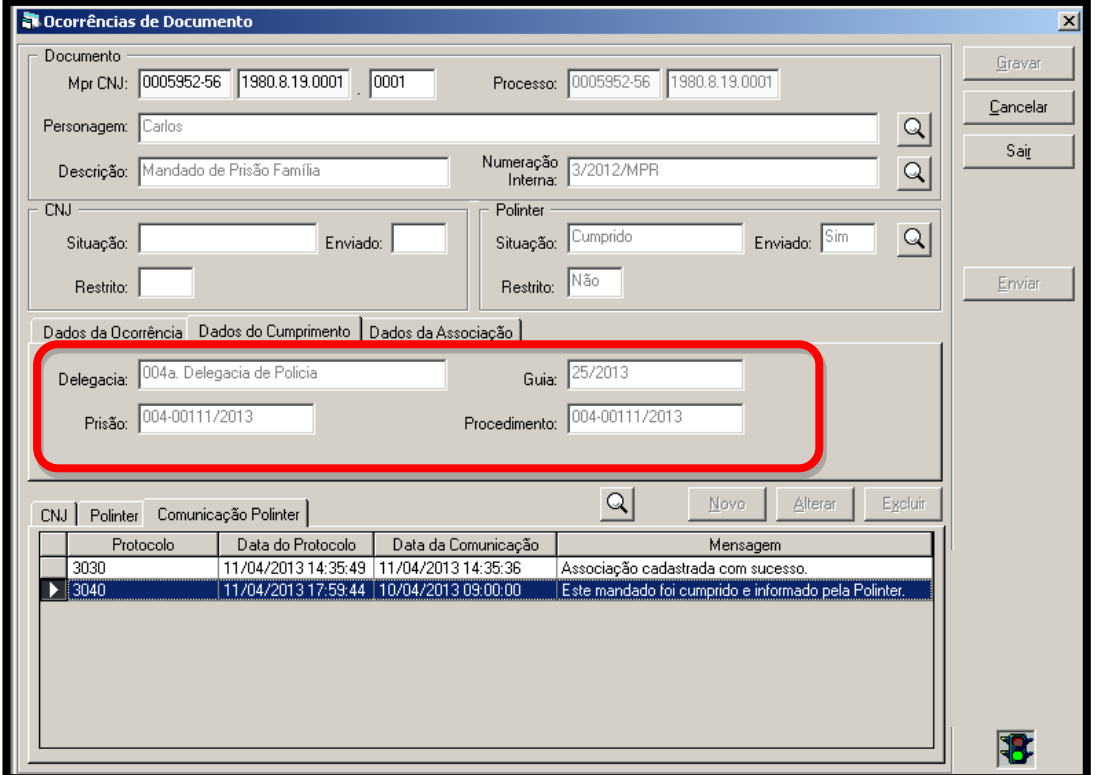

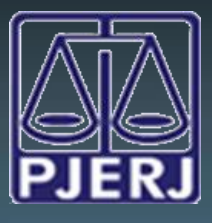

#### <span id="page-22-0"></span>**7.3.2 – Realizado por Outro órgão:**

Quando o cumprimento do Mandado for realizado por outro órgão que **não** à Polinter, a mesma virá fisicamente e será necessário ao Cartório informar a Polinter que houve o cumprimento, ou seja, que o réu já se encontra preso.

Para que o cartório possa comunicar isso a Polinter será necessário confeccionar o Texto "1344 – Oficio Comunicando Cumprimento de Mandado de Prisão – Polinter", isso fará com que o sistema inclua automaticamente a informação de Cumprimento na tela de Ocorrência de Documento e envie a informação automaticamente à Polinter, após assinatura digital do magistrado.

Verificado que o Mandado de Prisão já se encontra com o cumprimento lançado corretamente na tela de "Ocorrências de Documento", nada deverá ser feito. Porém, constatado que a Polinter ainda não tem conhecimento da prisão, o Ofício deverá ser confeccionado para que aquele órgão tome conhecimento do ocorrido.

É importante fazer a verificação antes da confecção do oficio porque, muitas vezes, as autoridades policiais encaminham o ofício comunicando o cumprimento do mandado tanto para o cartório como para a Polinter.

Caso não haja nenhuma ocorrência de cumprimento, deve-se confeccionar o texto 1344 - Ofício Comunicando o Cumprimento do Mandado de Prisão, conforme demonstrando na tela a seguir:

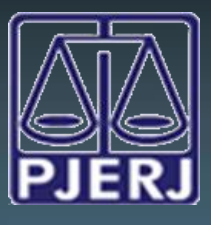

DGTEC - DEATE - DICOJ - SEPRI Divisão De Suporte A Sistemas Corporativos Judiciais

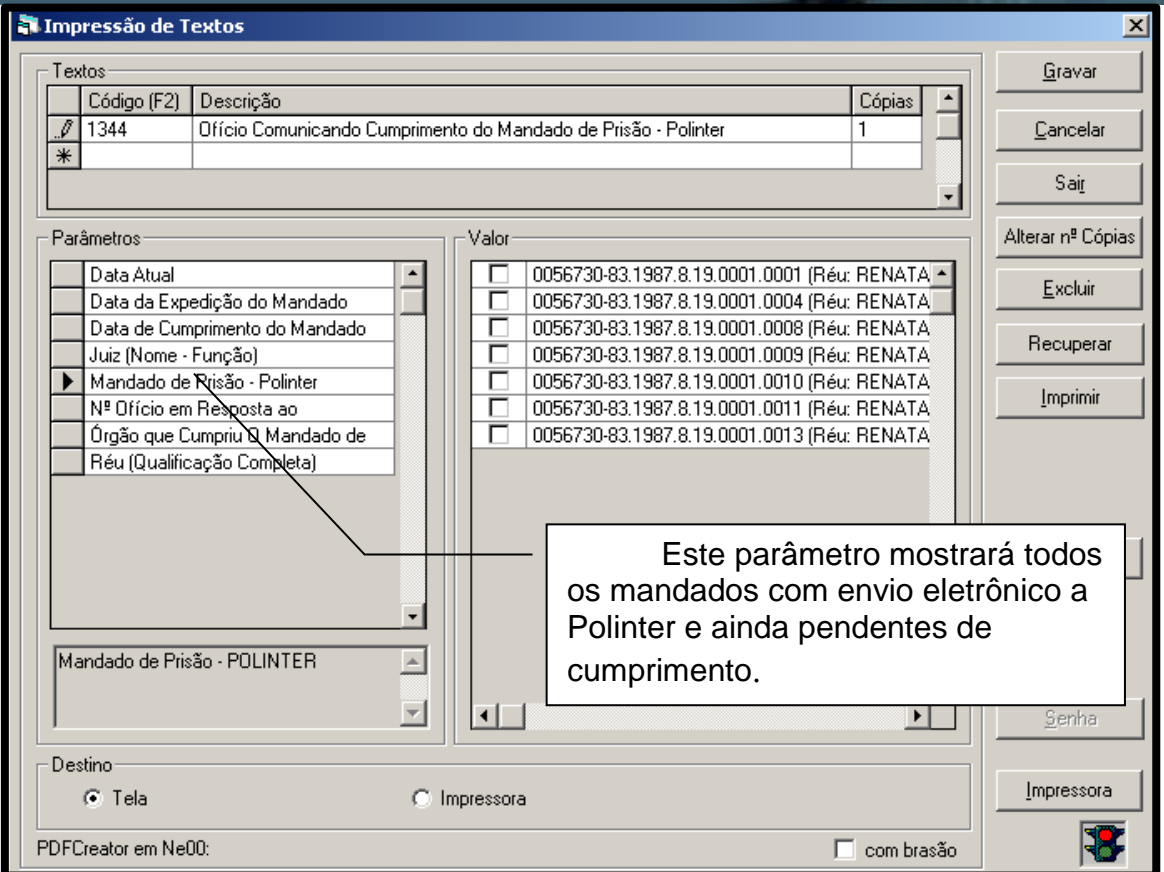

**ATENÇÃO: Esse texto somente poderá ser utilizado para Mandados confeccionados e expedidos após a integração com a Polinter. Para mandados enviados fisicamente, este ofício não poderá ser utilizado.**

Após o preenchimento dos parâmetros, será necessário Gravar e Imprimir o Texto em tela. Em seguida deve ser realizada a conferência do mesmo.

Caso seja necessária a alteração ou a inclusão de alguma informação, é preciso retornar à tela onde os parâmetros são indicados para modificá-los, pois assim, como na confecção do Mandado de Prisão, esse texto é bloqueado para edição em tela.

#### **Texto 1344 – Ofício Comunicando Cumprimento do Mandado de Prisão - Polinter**

**Obs.: parâmetros obrigatórios em negrito**

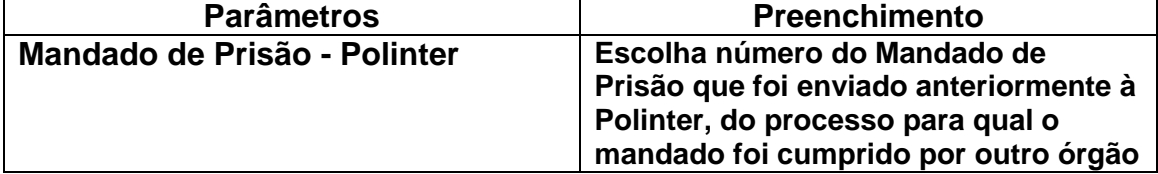

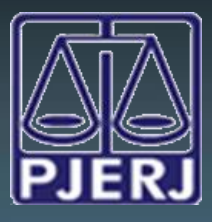

DGTEC - DEATE - DICOJ - SEPRI Divisão De Suporte A Sistemas Corporativos Judiciais

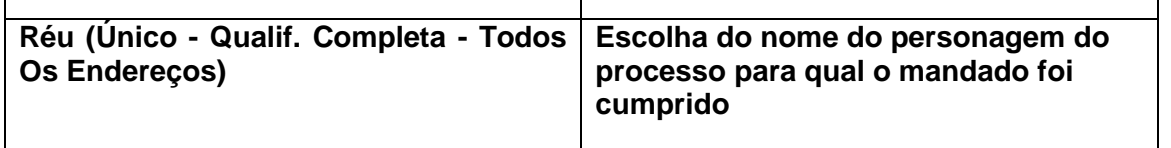

#### **Segue Modelo do corpo do Texto:**

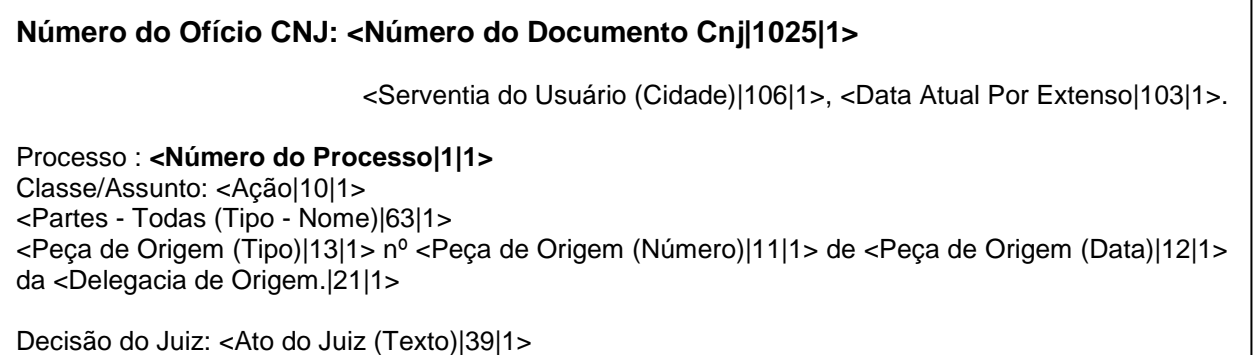

Ilmo Sr. Diretor,

Comunico a Vossa Senhoria que o Mandado nº **<Mandado de Prisão - Polinter|1043|1>**, expedido em desfavor de **<Réu (Qualificação Completa)|75|1>**, na data de **<Data da Expedição do Mandado|616|1>**, foi cumprido pelo **<Órgão que Cumpriu O Mandado de Prisão|1181|1>** no dia **<Data de Cumprimento do Mandado|1182|1>**, conforme comunicação, encaminhada a este Juízo através do ofício **<Nº Ofício em Resposta ao Cumprimento do M. de Prisão|1183|1>**

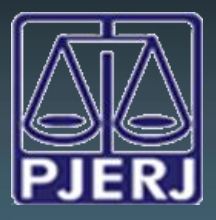

Feito isto, o documento deverá ser enviado para tela de Assinatura / Expedição de Documentos – Juiz, onde somente será encaminhado à Polinter quando for assinado digitalmente pelo magistrado.

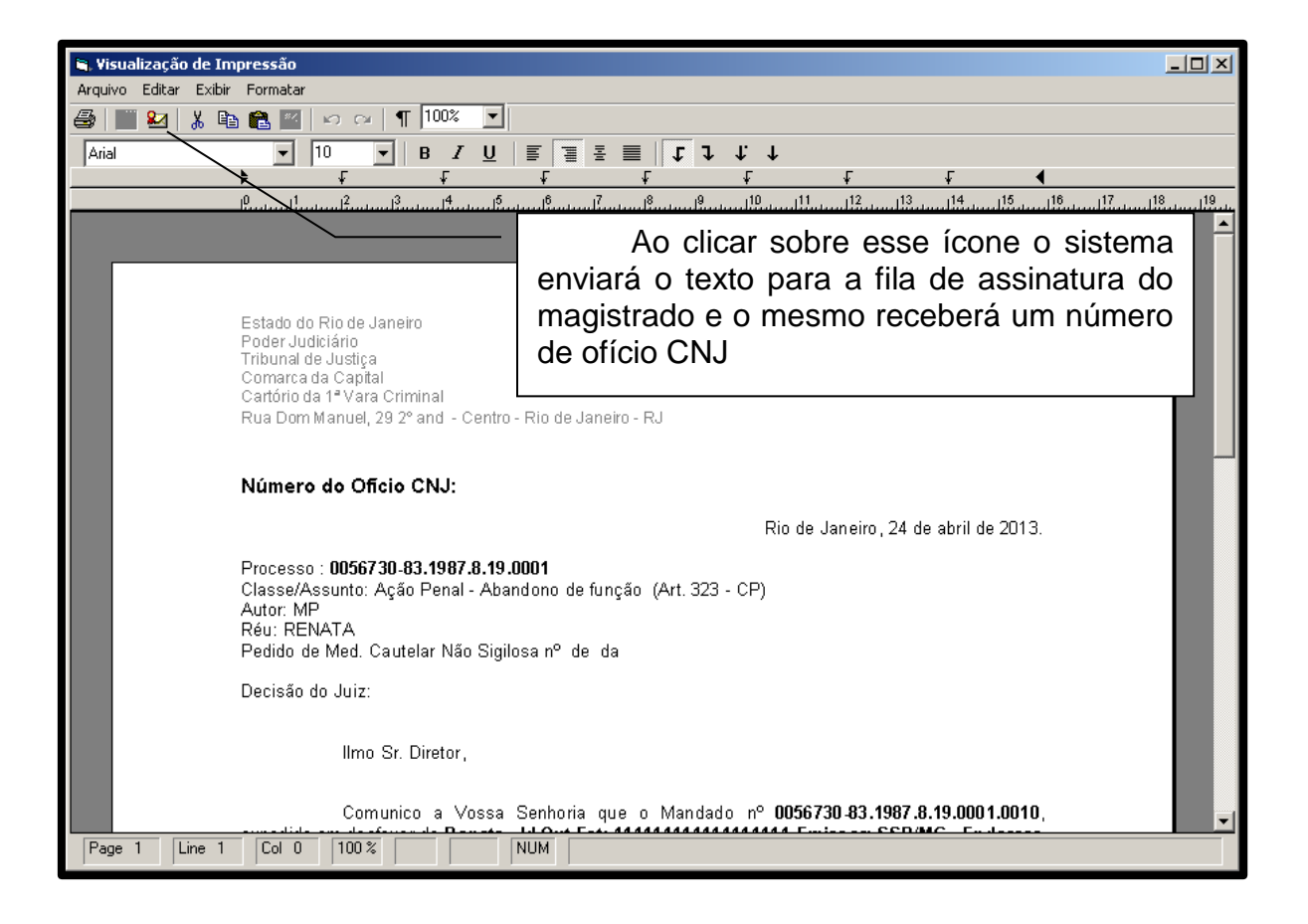

#### **O número do Ofício, assim como o número do mandado de prisão CNJ, é sequencial por processo**.

Feito o procedimento acima será possível verificar que na tela de Ocorrência de Documento o sistema incluirá a ocorrência "Cumprido" e, em seguida, o protocolo de recebimento da Polinter, automaticamente.

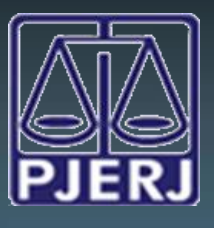

### DGTEC - DEATE - DICOJ - SEPRI Divisão De Suporte A Sistemas Corporativos Judiciais

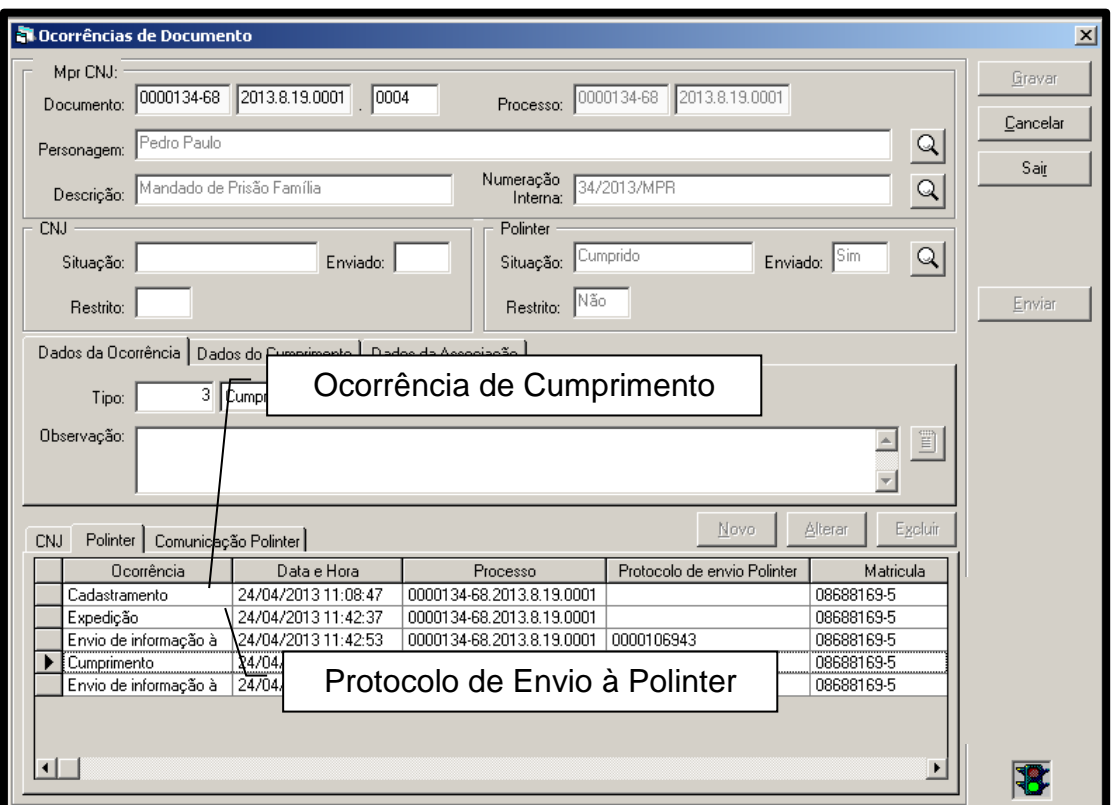

Caso haja algum problema na comunicação com esse órgão e o envio não seja realizado com sucesso, o botão Enviar ficará habilitado para uma próxima operação. Esse procedimento é válido para qualquer fase que envolva o envio de dados à Polinter.

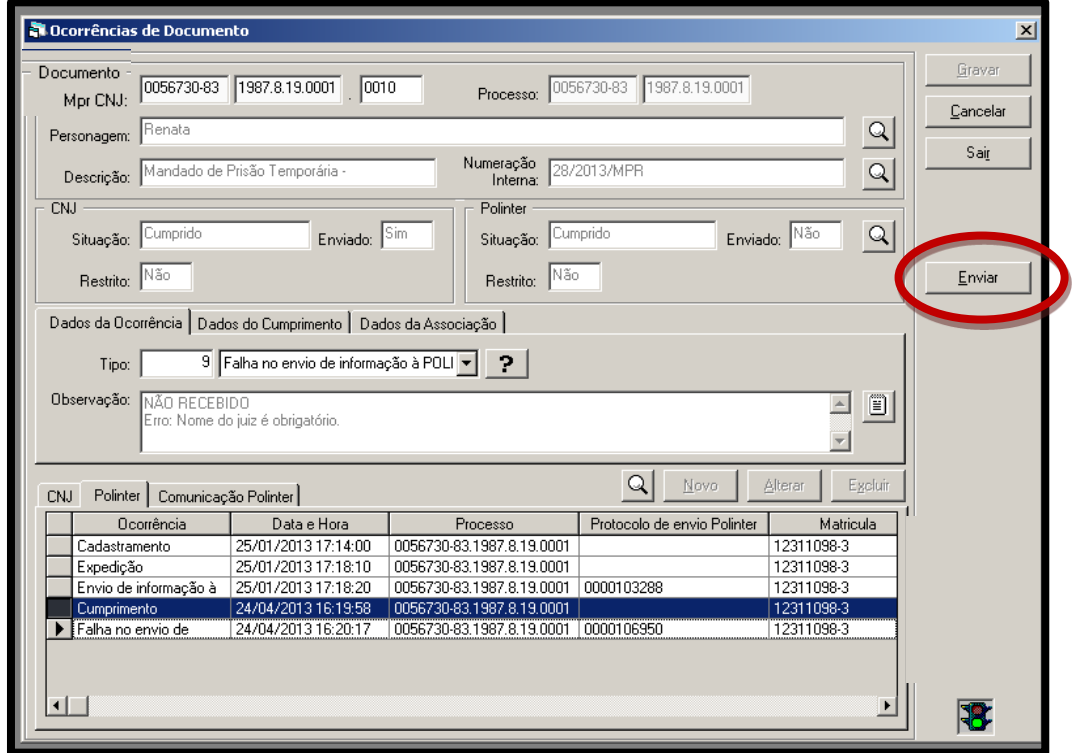

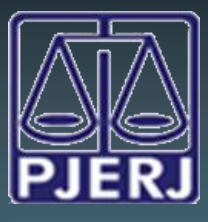

# <span id="page-27-0"></span>**7.4 Revogação**

Proferida Decisão de revogação de prisão não efetivada, o Cartório deverá confeccionar o texto 1266 – Ofício de Recolhimento de Mandado de Prisão. Sendo assim, o sistema automaticamente irá incluir a ocorrência de Revogação e enviar o ofício à Polinter assim que o texto for assinado digitalmente.

Feito isso, a situação do documento passa para REVOGADO.

Em seguida, é preciso atualizar a ocorrência junto ao CNJ. O procedimento também é o mesmo utilizado nos Mandados de Prisão.

### <span id="page-27-1"></span>**8. Consulta**

Através do Menu: "Processo \ Ocorrência do Documento \ Consulta em Lote" podemos pesquisar os mandados de prisão. Para essa situação, existem vários filtros que irão satisfazer as necessidades da pesquisa.

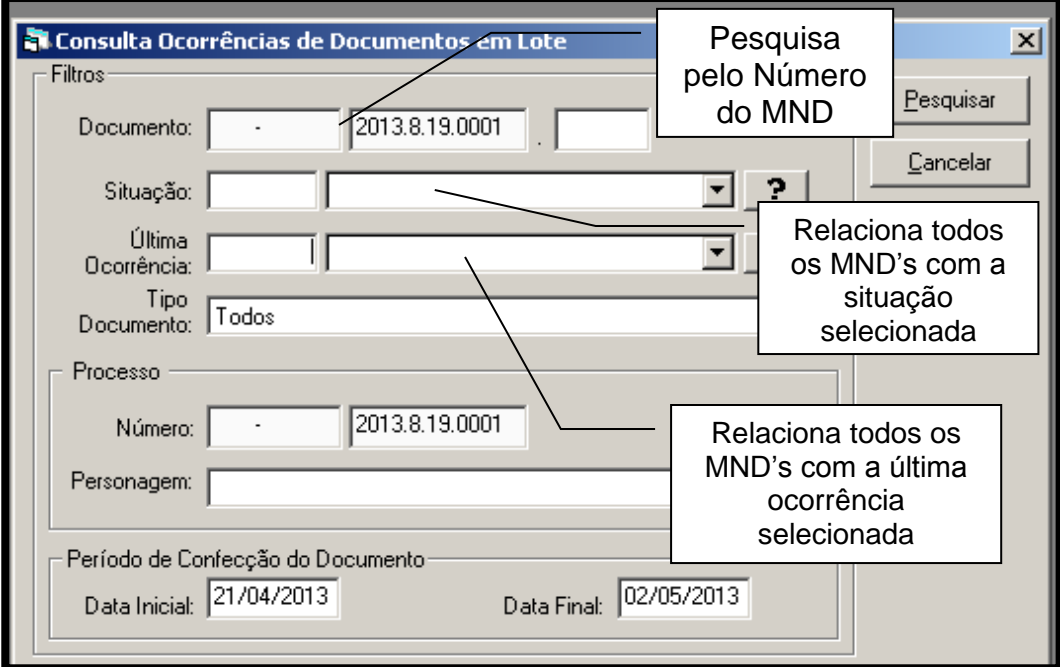

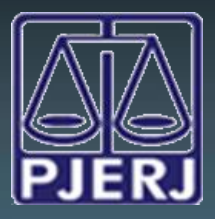

A pesquisa pode ser feita também através do número do processo e pelo nome do personagem. O campo "Personagem" será habilitado somente quando o campo "Número do Processo" estiver preenchido.

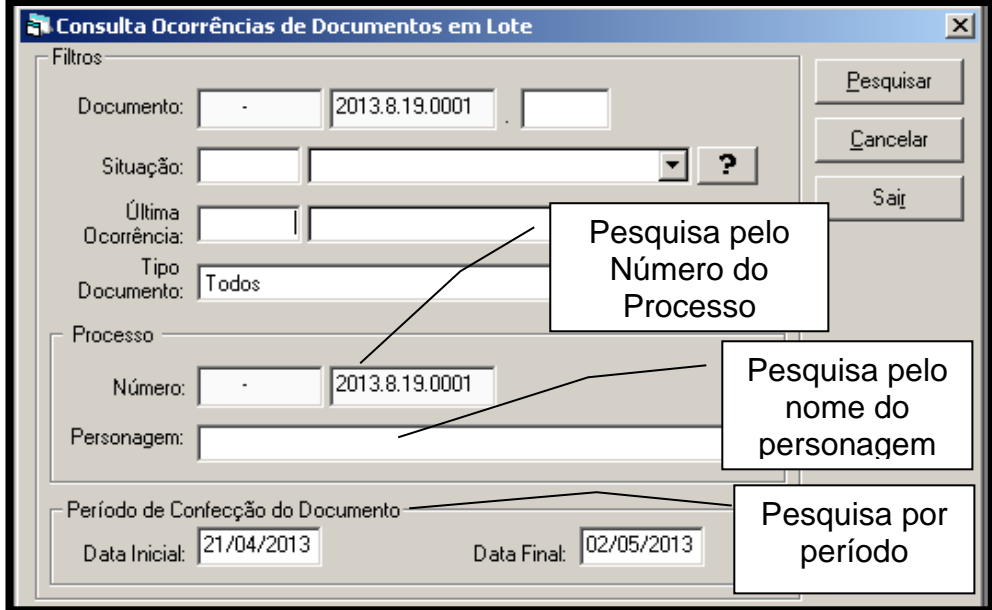

**O período máximo de pesquisa dos campos "Data Inicial" e "Data Final" do Período de Confecção de Documentos é de 120 dias.**

Após preencher os filtros para a consulta, deve-se clicar no botão "Pesquisar". Em seguida, o sistema exibirá a tela abaixo, com os dados solicitados:

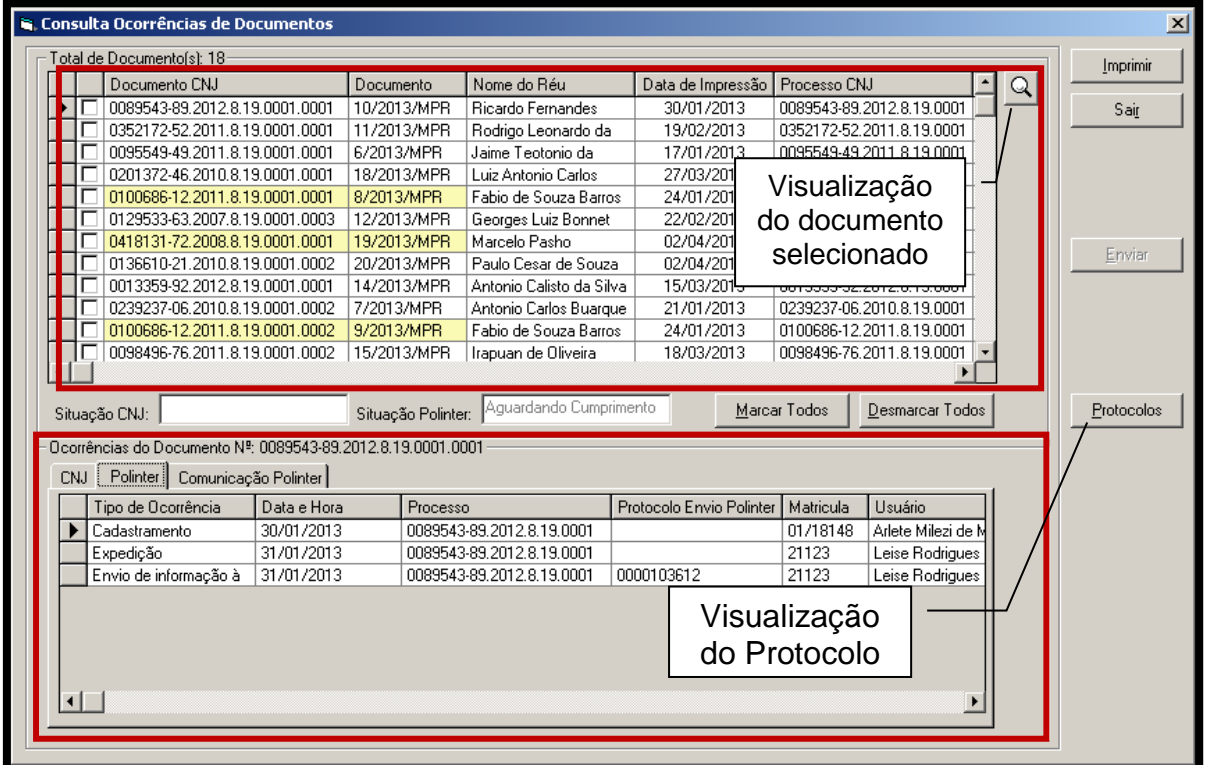

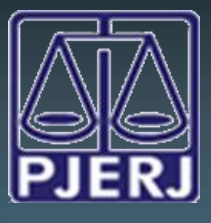

DGTEC - DEATE - DICOJ - SEPRI Divisão De Suporte A Sistemas Corporativos Judiciais

Na grade inferior, o sistema mostrará as ocorrências do documento selecionado.

Através dessa tela, após a exibição dos documentos, o usuário poderá imprimir os protocolos em lote, a fim de encartá-los fisicamente nos processos. Para isso, é necessário selecionar os mandados de prisão, localizados na parte superior da tela, e clicar sobre o botão "Protocolos".

Esse botão possibilita o usuário escolher o tipo a ser impresso, podendo o mesmo imprimir os **protocolos de confirmação de envio à Polinter** e também os **protocolos de Cumprimento.** 

### <span id="page-29-0"></span>**9. Baixa de Processo**

Ao tentar efetuar a baixa na distribuição de um processo com Mandado de Prisão em aberto, ou seja, sem cumprimento ou sem oficio de revogação, o sistema **alertará** o usuário, mas não impedirá a gravação do procedimento de baixa.

Para isso a mensagem abaixo aparecerá no momento do lançamento da baixa no processo.

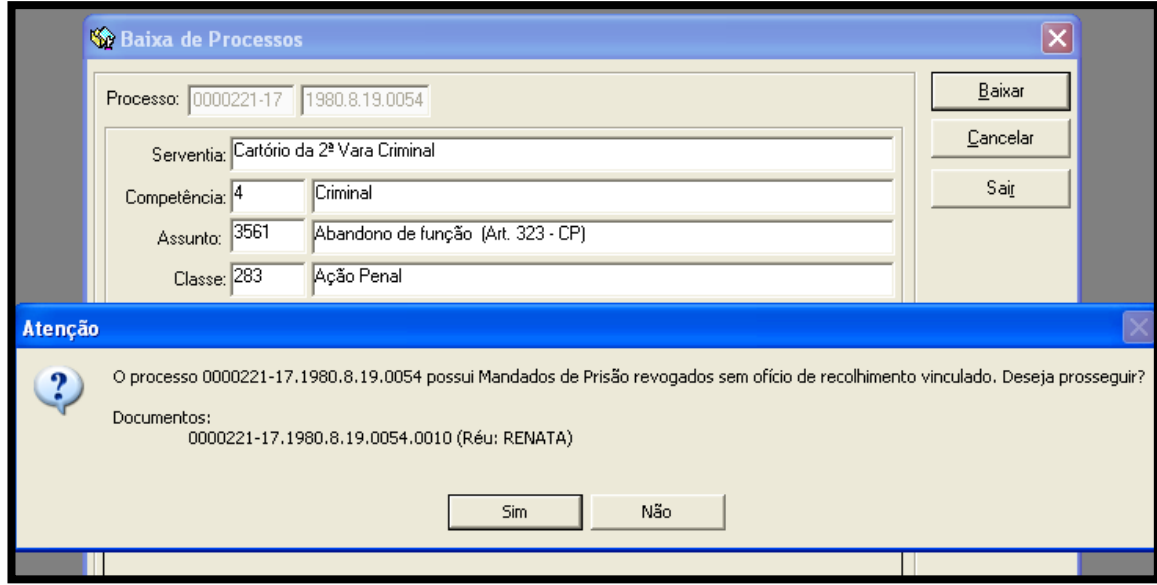

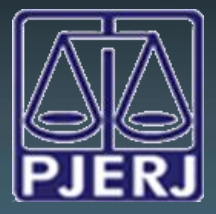

# <span id="page-30-0"></span>**10. Arquivamento Definitivo**

O sistema alertará o usuário, ao incluir/alterar o andamento de arquivamento definitivo, informando que o processo possui Mandados de Prisão na Polinter sem Ofício de Recolhimento de Mandado de Prisão vinculado. Não haverá impedimento da gravação do andamento, apenas a mensagem abaixo aparecerá no momento em que o usuário fizer ou alterar o andamento de Arquivamento no DCP.

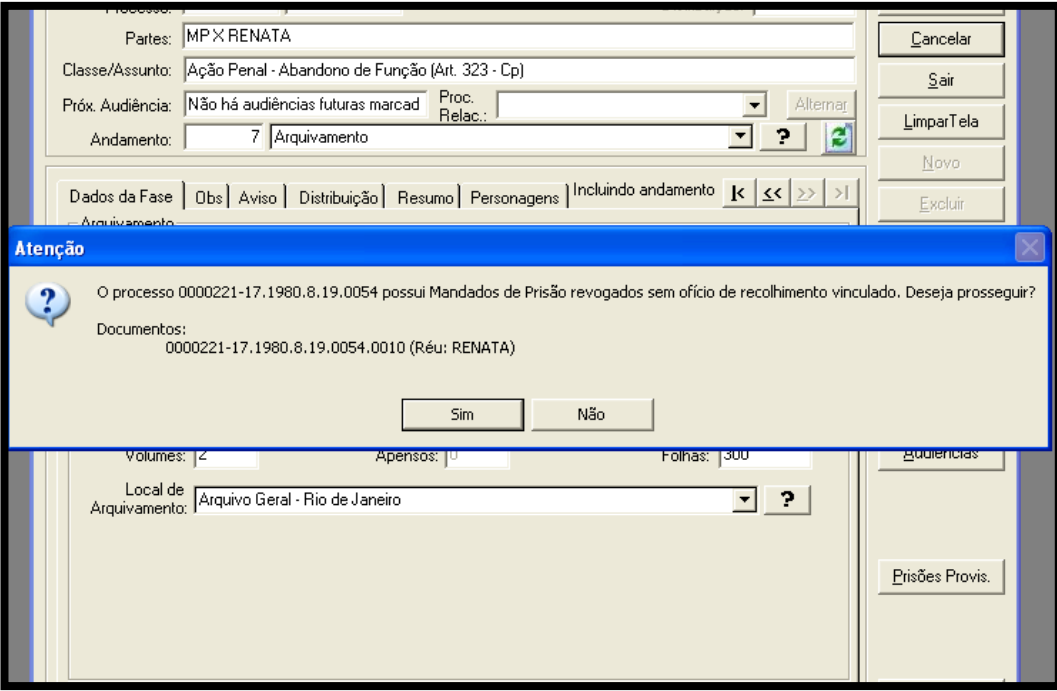